#### **BAB III**

#### **ANALISIS DAN PERANCANGAN SISTEM**

Pada bab ini akan dibahas tentang identifikasi permasalahan, analisis permasalahan, solusi permasalahan dan perancangan sistem dalam Rancang Bangun Aplikasi Penjualan dan Pengiriman *Spare part* komputer pada Bismar Komputer Surabaya. Sebelum melakukan identifikasi dan analisis permasalahan telah dilakukan pengumpulan data dengan teknik wawancara dan observasi.

#### **3.1 Analisis Sistem**

Pada tahap analisis sistem ini dilakukan beberapa proses yang berhubungan dengan tahapan awal metode penelitian. Pada metode penelitian yang diambil menggunakan model pengembangan *waterfall*. Pada model *waterfall* terdapat beberapa tahapan yang meliputi: **Tahun 1999 Manalis dengan yang meliputi:** 

- 1. Komunikasi: permulaan proyek dan teknik untuk mendapatkan spesifikasi kebutuhan pengguna.
- 2. Perencanaan: membuat prakiraan-prakiraan, penjadwalan, dan pelacakan.
- 3. Pemodelan : analisis dan perancangan.
- 4. Konstruksi: penulisan kode-kode program dan pengujian.
- 5. Penyerahan perangkat lunak ke pengguna: pengiriman, dukungan dan umpan balik.

#### **3.1.1 Komunikasi**

Pada tahap komunikasi ini dilakukan proses observasi dan wawancara. Proses observasi dilakukan dengan cara mengamati secara langsung ke bagianbagian perusahaan untuk mengetahui nama perusahaan, gambaran umum perusahaan, tugas dan tanggung jawab pada masing-masing bagian. Sedangkan pada proses wawancara dilakukan dengan melakukan tanya jawab kepada karyawan Bismar Komputer Surabaya untuk mencocokkan data dan informasi dari hasil observasi. Setelah melakukan observasi dan wawancara secara langsung dengan pihak Bismar Komputer Surabaya, Jawa Timur. Maka dapat disusun analisis bisnis, analisis kebutuhan pengguna, analisis kebutuhan data, dan analisis kebutuhan fungsional.

#### **A. Analisis Bisnis**

Setelah dilakukan tahap komunikasi, selanjutnya dilakukan analisis bisnis meliputi identifikasi masalah, identifikasi pengguna, identifikasi data, identifikasi fungsi.

**INSTITUT BISNIS** 

1. Identifikasi permasalahan

Identifikasi permasalahan dilakukan untuk menemukan penyebab permasalahan yang terjadi. Proses bisnis penjualan dan pengiriman *spare part* dapat dilihat pada Gambar 3.1. Pada Gambar 3.1 dijelaskan tentang proses bisnis yang diterapkan oleh Bismar Komputer Surabaya, Jawa Timur. Pada gambar tersebut dijelaskan mengenai proses penjualan dan pengiriman *spare part*, mulai dari pemesanan pelanggan hingga proses pengiriman selesai. Gambar 3.1 merupakan alur dokumen yang saat ini digunakan untuk mengetahui penjualan dan pengiriman *spare part*. Proses bisnis yang terjadi saat ini adalah dimulai dari proses pemesanan barang yang dilakukan pelanggan, kemudian bagian kasir mengecek ke bagian gudang, apakah barang yang dipesan pelanggan ada atau tidak ada setelah itu bagian gudang mengecek ketersediaan barang di gudang tersebut, jika barang tidak ada maka bagian gudang akan memberikan informasi ke bagian kasir, setelah itu bagian kasir akan kembali ke pelanggan untuk memberi informasi bahwa barang kosong. Jika barang yang dipesan pelanggan ada selanjutnya bagian kasir akan menawarkan kepada pelanggan, apakah barang dikirim lewat bagian pengiriman atau dibawa pelanggan sendiri. Jika barang yang dipesan pelanggan harus dikirim, karena ketersediaan kendaraan ataupun jarak jauh. Setelah proses persetujuan pengiriman selanjutnya bagian kasir akan membuatkan nota penjualan dan menerima pembayaran yang dilakukan pelanggan. Nota penjualan tersebut dibuat rangkap 3, pertama untuk diberikan kepada pelanggan, kedua untuk diberikan kepada bagian penjualan guna merekap hasil penjualan untuk laporan kepada manager, ketiga untuk diberikan kepada bagian gudang guna pencatatan barang keluar dan pembuatan laporan status stok untuk menjaga ketersediaan barang di gudang. Setelah itu bagaian gudang akan membuat surat jalan rangkap 2, yang pertama untuk disimpan sendiri bagian gudang, kedua diberikan kepada bagian pengiriman. Setelah proses selesai maka bagian pengiriman akan langsung melakukan pengiriman barang ke pelanggan.

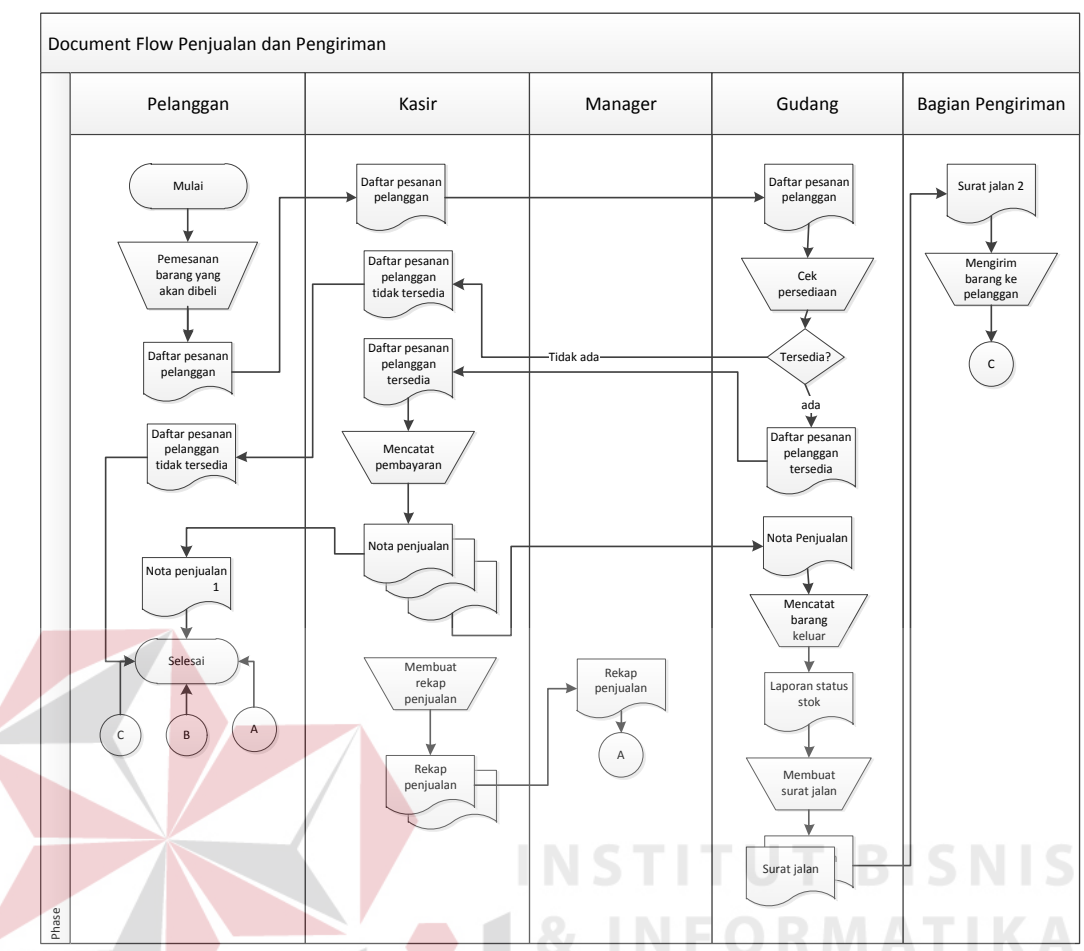

*Gambar 3.1* Document Flow *Penjualan dan Pengiriman* 

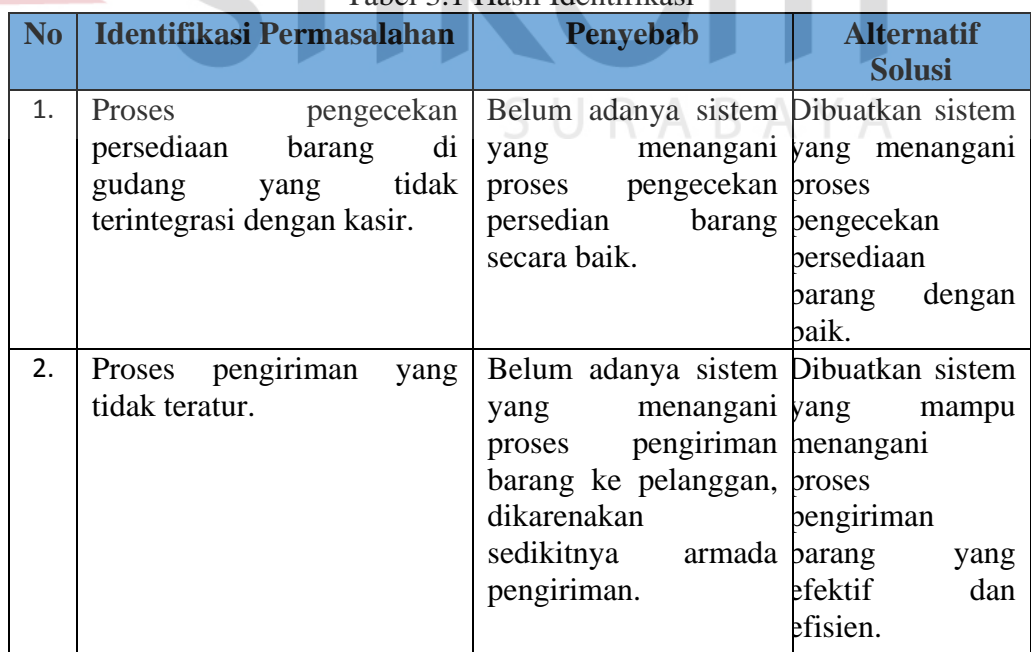

# Tabel 3.1 Hasil Identifikasi

1. Identifikasi Pengguna

Berdasarkan hasil wawancara dengan karyawan Bismar Komputer Surabaya terdapat beberapa pengguna. Pada proses penjualan dan pengiriman spare part, pengguna yang terlibat yaitu Kasir, Bagian Gudang, Bagian Pengiriman dan Manager.

2. Identifikasi Data

Setelah dilakukan proses identifikasi permasalahan dan pengguna, maka dapat dilakukan identifikasi data. Pada proses penjualan dan pengiriman memerlukan data sebagai berikut: Data Armada, Data Pelanggan, Data Barang, Data Penjualan, Data Pengiriman dan Data Pegawai.

3. Identifikasi Fungsi

Setelah dilakukan proses identifikasi permasalahan, pengguna dan data, maka dapat diidentifikasi fungsi dari proses penjualan dan pengiriman *spare part* sebagai berikut: mengelola data master, menghitung penjualan, membuat nota penjualan, membuat nota pengiriman, membuat, membuat laporan penjualan, membuat laporan pengiriman, membuat rekap nota penjualan dan membuat surat jalan.

### **B. Analisis Kebutuhan Pengguna**

Berdasarkan hasil wawancara dengan karyawan Bismar Komputer Surabaya yang berkaitan dengan penjualan dan pengiriman, maka dapat dibuat kebutuhan pengguna. Analisis kebutuhan pengguna berfungsi untuk mengetahui kebutuhan dari masing-masing pengguna yang berhubungan langsung dengan aplikasi yang dibuat dapat sesuai dengan apa yang diminta. Kebutuhan pengguna dapat dilihat pada Tabel 3.2.

| N <sub>o</sub> | Aktor                    | Peran                                                                                                    | Tanggung Jawab                                                     |
|----------------|--------------------------|----------------------------------------------------------------------------------------------------|--------------------------------------------------------------------|
| 1.             | Bagian Kasir             | Melakukan<br>pencatatan pesanan<br>pelanggan,<br>melakukan transaksi<br>penjualan, melakukan<br>transaksi pengiriman<br>dan pembayaran<br>pelanggan. | Mencatat pesanan dan<br>pembayaran pelanggan.                      |
| 2.             | <b>Bagian Gudang</b>     | Melakukan<br>pengecekan<br>ketersediaan barang<br>di gudang.                                                                                         | Melakukan pengecekan<br>ketersediaan barang di<br>gudang.          |
| 3.             | Pimpinan                 | Mengecek laporan<br>penjualan dan<br>pengiriman.                                                                                                    | Mengecek laporan<br>penjualan dan<br>pengiriman.                   |
| 4.             | <b>Bagian Pengiriman</b> | Melakukan<br>pengiriman barang ke<br>pelanggan.                                                                                                    | Melakukan pengecekan<br>barang yang akan di<br>kirim ke pelanggan. |

Tabel 3.2 Peran dan Tanggung Jawab

Dalam membangun sebuah aplikasi diperlukan perancangan perangkat lunak yang sesuai dengan kebutuhan pengguna. Hal ini bertujuan untuk memudahkan pengguna dalam mengoperasikan aplikasi yang sesuai dengan kebutuhan fungsional. Fungsi-fungsi tersebut dikelompokkan berdasarkan entitas dan dapat dilihat pada Tabel 3.3.

|              | Tavel 3.3 Fungsi-Tungsi Entitas                       |
|--------------|-------------------------------------------------------|
| Entitas      | Deskripsi Fungsi-Fungsi yang Diperlukan               |
|              |                                                       |
| Bagian Kasir | a. Menghitung pembayaran.                             |
|              | b. Menyimpan data hasil penjualan.                    |
|              | c. Melakukan proses penjualan barang (data<br>yang    |
|              | diperlukan adalah data karyawan, data pelanggan dan   |
|              | data barang).                                         |
|              | d. Melakukan proses pengiriman barang (data yang      |
|              | diperlukan adalah data karyawan, data pelanggan dan   |
|              | data barang).                                         |
|              | e. Melakukan pemeliharaan data pelanggan (fungsi yang |
|              | diperlukan adalah menyimpan dan mengubah data         |
|              | pelanggan).                                           |

Tabel 3.3 Fungsi-fungsi Entitas

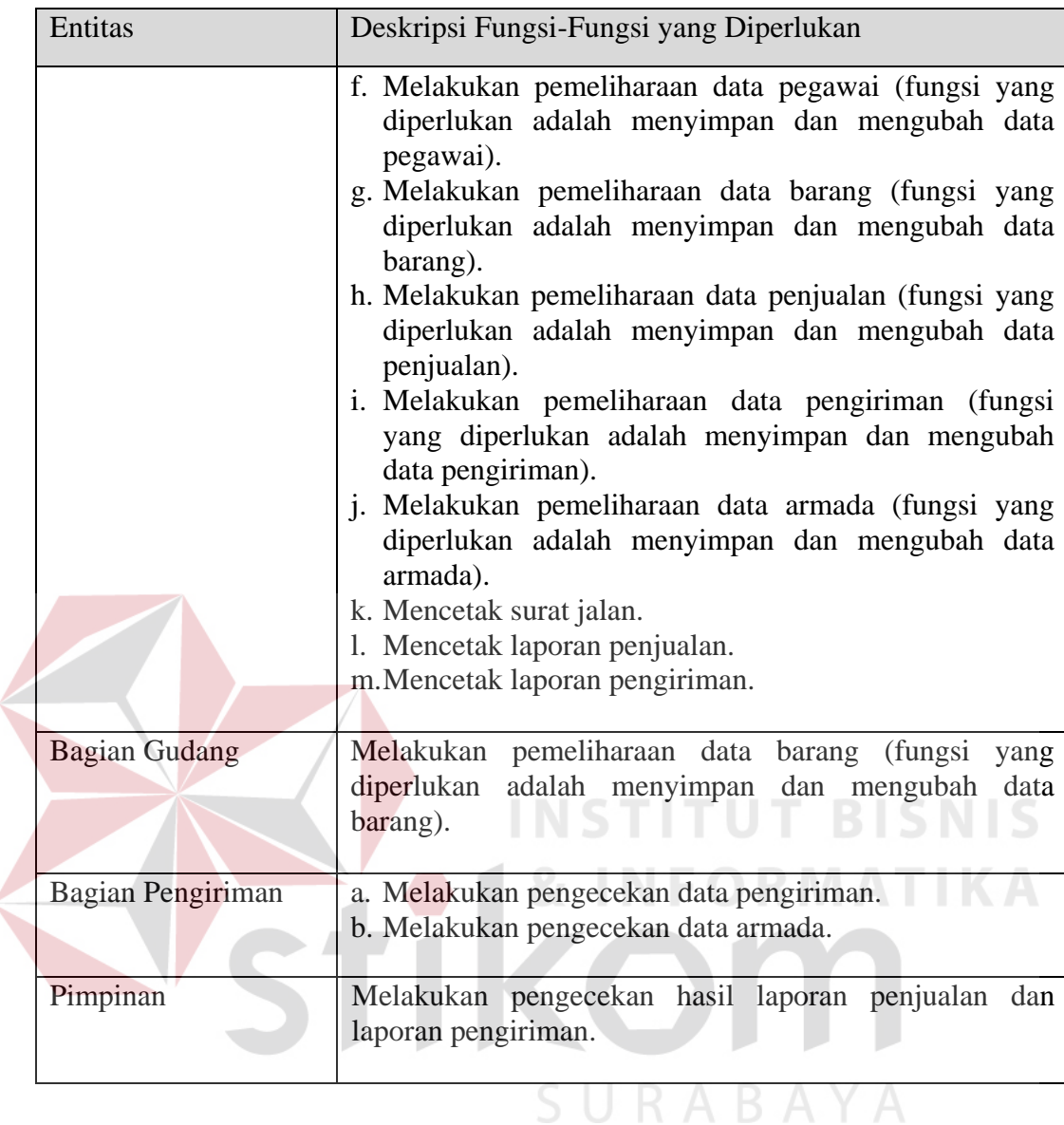

### **C. Analisis Kebutuhan Data**

Dari analisis kebutuhan pengguna yang telah disusun sebelumnya, maka dibutuhkan beberapa data untuk menunjang aplikasi yang dibuat. Terdapat beberapa data yang diperlukan dalam pembuatan aplikasi, data tersebut meliputi:

1. Data Pegawai

Data pegawai telah disediakan oleh pihak Bismar Komputer Surabaya dan peneliti diberi akses untuk membaca data pegawai sebagai data tambahan untuk pembuatan aplikasi penjualan dan pengiriman. Data pegawai meliputi

nama pegawai, alamat pegawai, no telepon pegawai, *username, password*, jenis kelamin dan jabatan pegawai.

2. Data Barang

Data Barang telah disediakan oleh pihak Bismar Komputer Surabaya dan peneliti diberi akses untuk membaca data barang sebagai data tambahan untuk pembuatan aplikasi penjualan dan pengiriman. Data barang meliputi nama barang, satuan, merk barang, harga, stok minimum, jumlah stok dan keterangan.

### 3. Data Armada

Data Armada telah disediakan oleh pihak perusahaan dan penulis diberi akses untuk membaca data armada sebagai data tambahan untuk pembuatan aplikasi penjualan dan pengiriman. Data armada yang diperlukan adalah no plat, *type* kendaraan, pengemudi, tahun dan status kendaraan.

4. Data Pelanggan

Data Pelanggan berfungsi untuk mengetahui data pelanggan. Data pelanggan yang diperlukan adalah nama pelanggan, lamat pelanggan, no telpon pelanggan, kota pelanggan, email pelanggan dan jenis kelamin pelanggan.

5. Data Penjualan

Data Penjualan berfungsi untuk mengetahui data penjualan. Data penjualan yang diperlukan adalah nomor nota jual, kode pegawai, id pengirim, kode pelanggan, tanggal jual dan total harga keseluruhan.

6. Data Pengiriman

Data Pengiriman berfungsi untuk mengetahui data pengiriman. Data pengiriman yang diperlukan adalah id pengirim, kode pegawai, id armada, tanggal kirim dan status kirim.

7. Data Surat Jalan

Data surat jalan berfungsi untuk mengetahui data surat jalan. Data surat jalan yang diperlukan adalah nama pengirim, nama pelanggan, jumlah barang, tanggal pengiriman, alamat penerima dan nama pengemudi.

### **D. Analisis Kebutuhan Fungsi**

Berdasarkan kebutuhan pengguna yang sudah dibuat sebelumnya, maka dapat diimplementasikan dengan membuat kebutuhan fungsional dari aplikasi. Pada tahap kebutuhan fungsi digunakan untuk mengimplementasikan seluruh fungsi yang didapatkan dari hasil analisis kebutuhan pengguna. Fungsi-fungsi tersebut dapat dibagi menjadi empat fungsi yang meliputi sebagai berikut:

1. Fungsi Mengelola Data Master

|                     | Tabel 5.4 Rebutunan Fungsi Mengelola Data Master     |                            |  |  |
|---------------------|------------------------------------------------------|----------------------------|--|--|
| <b>Nama Fungsi</b>  | Mengelola Data Master                                |                            |  |  |
| <b>Stakeholder</b>  | Bagian Kasir                                         |                            |  |  |
| <b>Deskripsi</b>    | Kasir melakukan <i>input</i> , ubah, dan simpan data |                            |  |  |
| <b>Kondisi Awal</b> | Data Pelanggan, Data Pegawai, Data Barang dan        |                            |  |  |
|                     | Data Armada                                          |                            |  |  |
| <b>Alur</b>         | Aksi Pengguna                                        | <b>Respon Sistem</b>       |  |  |
|                     |                                                      | Otentikasi Data Pengguna   |  |  |
|                     | Kasir melakukan <i>input</i>                         | a. Aplikasi melakukan      |  |  |
|                     | <i>username</i> dan <i>password</i>                  | pemeriksaan                |  |  |
|                     |                                                      | dan<br>username            |  |  |
|                     |                                                      | <i>password</i> yang telah |  |  |
|                     |                                                      | dimasukkan                 |  |  |
|                     |                                                      | Aplikasi<br>b.             |  |  |
|                     |                                                      | mengarahkan<br>ke          |  |  |
|                     |                                                      | tampilan menu utama        |  |  |
|                     |                                                      | dan<br>menampilkan         |  |  |

Tabel 3.4 Kebutuhan Fungsi Mengelola Data Master

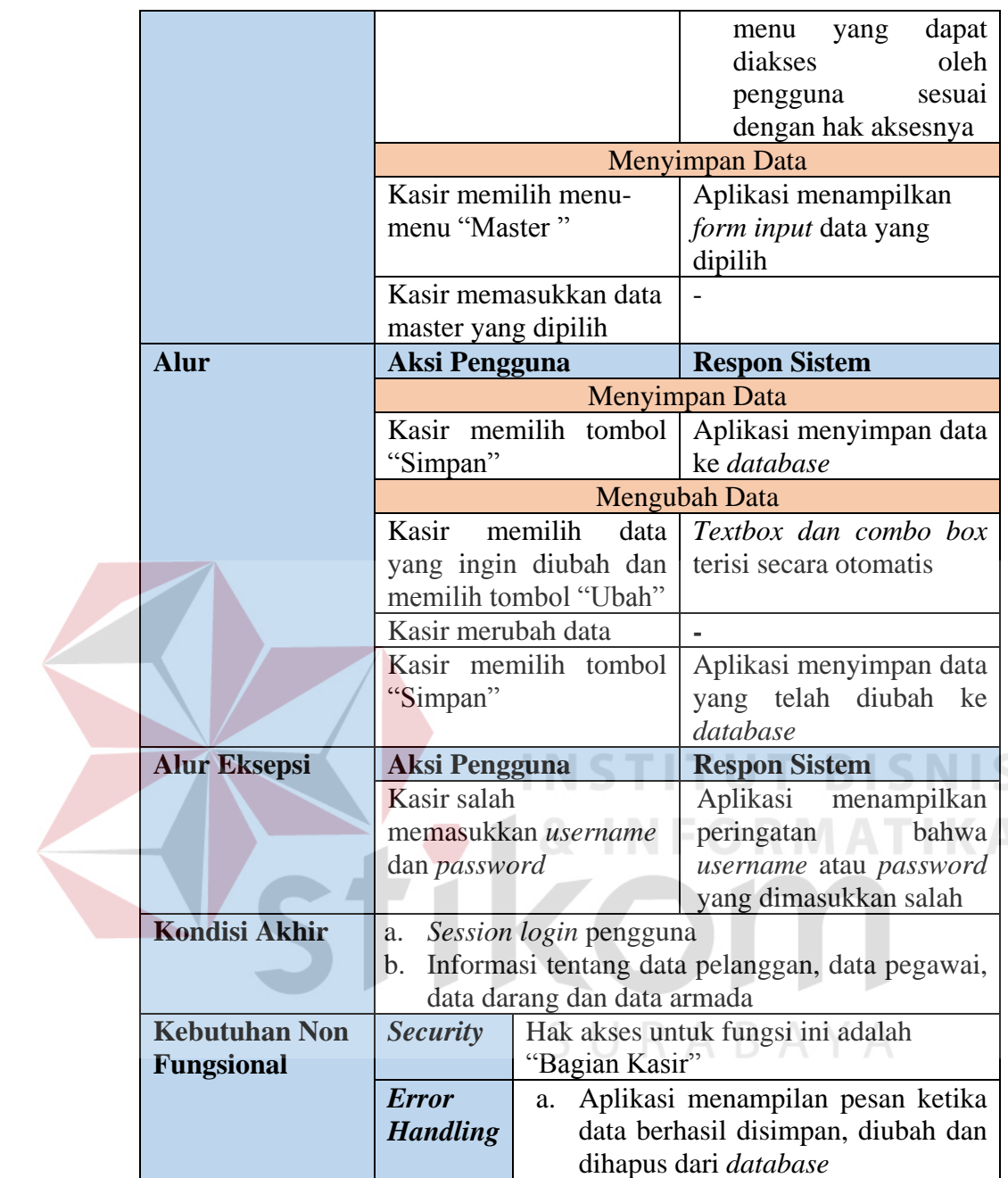

2. Fungsi Proses Transaksi Penjualan

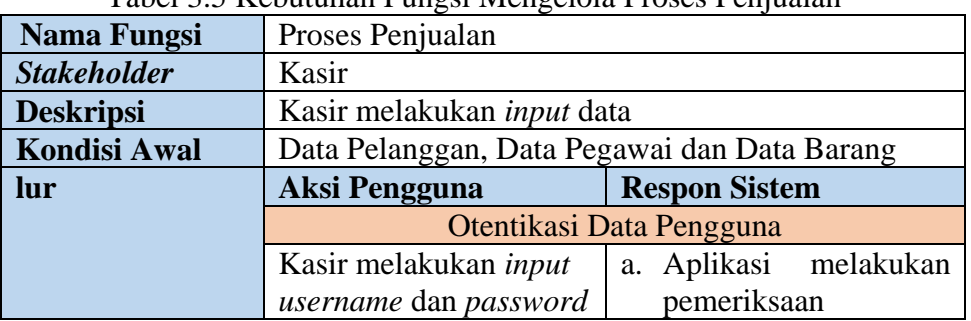

Tabel 3.5 Kebutuhan Fungsi Mengelola Proses Penjualan

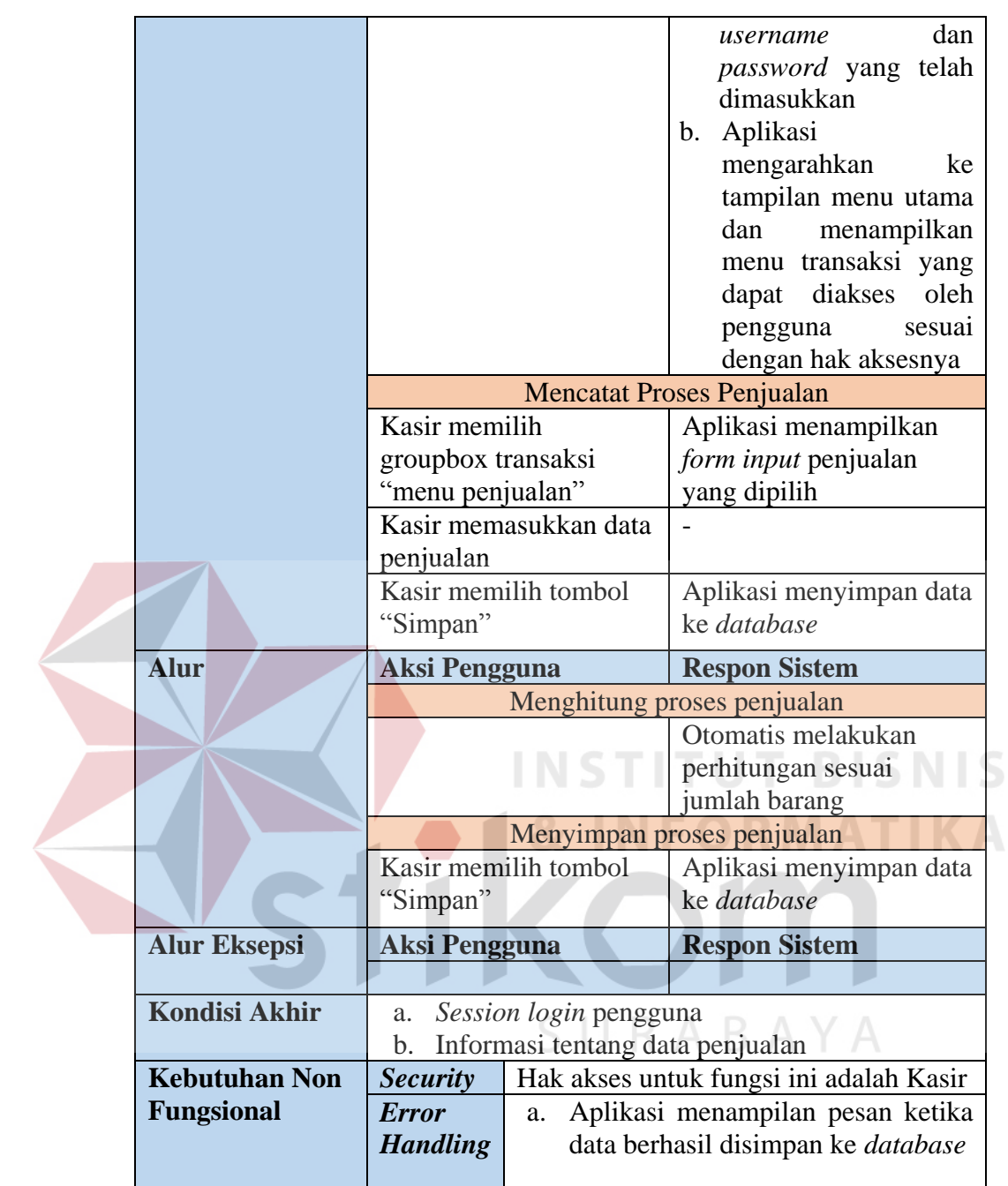

3. Fungsi Proses Transaksi Pengiriman

Tabel 3.6 Kebutuhan Fungsi Mengelola Proses Pengiriman

| <b>Nama Fungsi</b>  | Proses Pengiriman                 |                                       |
|---------------------|-----------------------------------|---------------------------------------|
| <b>Stakeholder</b>  | Kasir                             |                                       |
| <b>Deskripsi</b>    | Kasir melakukan input data        |                                       |
| <b>Kondisi Awal</b> | Data Penjualan dan Data Armada    |                                       |
| <b>Alur</b>         | <b>Aksi Pengguna</b>              | <b>Respon Sistem</b>                  |
|                     |                                   | Otentikasi Data Pengguna              |
|                     | Kasir melakukan input             | c. Aplikasi<br>melakukan              |
|                     | username dan password             | pemeriksaan                           |
|                     |                                   | dan<br>username                       |
|                     |                                   | password yang telah                   |
|                     |                                   | dimasukkan                            |
|                     |                                   | d. Aplikasi                           |
|                     |                                   | mengarahkan<br>ke<br>dan              |
|                     |                                   | tampilan utama<br>menampilkan<br>menu |
|                     |                                   | yang dapat diakses                    |
|                     |                                   | oleh pengguna sesuai                  |
|                     |                                   | dengan hak aksesnya                   |
|                     |                                   | <b>Mencatat Proses Pengiriman</b>     |
|                     | Kasir memilih                     | Aplikasi menampilkan                  |
|                     | groupbox transaksi                | form input penjualan                  |
|                     | "menu penjualan"                  | yang dipilih                          |
|                     | Kasir memasukkan data             |                                       |
|                     | penjualan dan                     |                                       |
|                     | pengiriman                        |                                       |
|                     | Kasir memilih tombol              | Aplikasi menyimpan data               |
|                     | "Simpan"                          | ke database                           |
|                     |                                   | <b>Mencatat Proses Pengiriman</b>     |
|                     | Kasir memilih                     | Aplikasi menampilkan                  |
|                     | groupbox transaksi                | form input proses                     |
|                     | "menu Pengiriman"                 | pengiriman                            |
|                     | Kasir mengisi data                |                                       |
|                     | pengiriman dan data               |                                       |
|                     | penjualan<br>Kasir memilih tombol | Aplikasi menyimpan data               |
|                     | "Simpan"                          | ke database                           |
|                     |                                   |                                       |
| <b>Alur</b>         | <b>Aksi Pengguna</b>              | <b>Respon Sistem</b>                  |
|                     |                                   | Menghitung proses penjualan           |
|                     |                                   | Otomatis melakukan                    |
|                     |                                   | perhitungan sesuai                    |
|                     |                                   | jumlah barang                         |
|                     |                                   |                                       |
|                     |                                   | Menyimpan proses penjualan            |

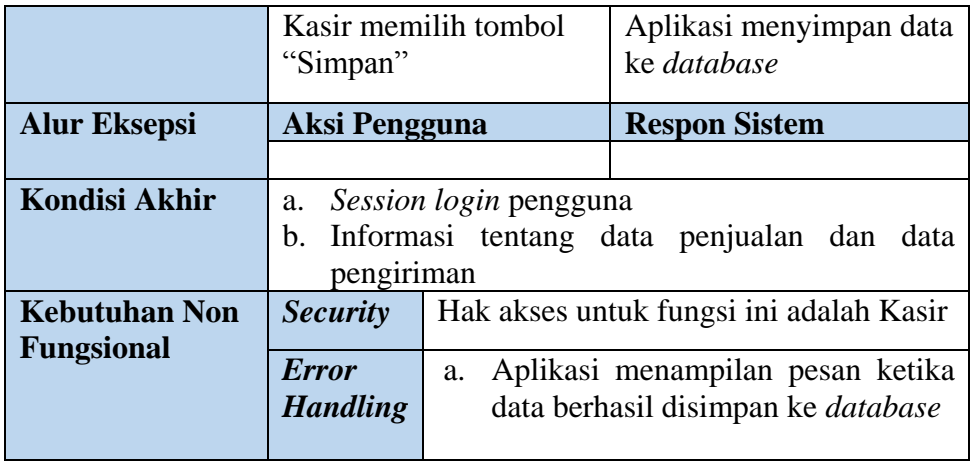

4. Fungsi Membuat Surat Jalan

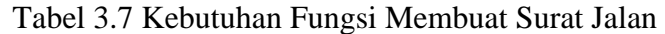

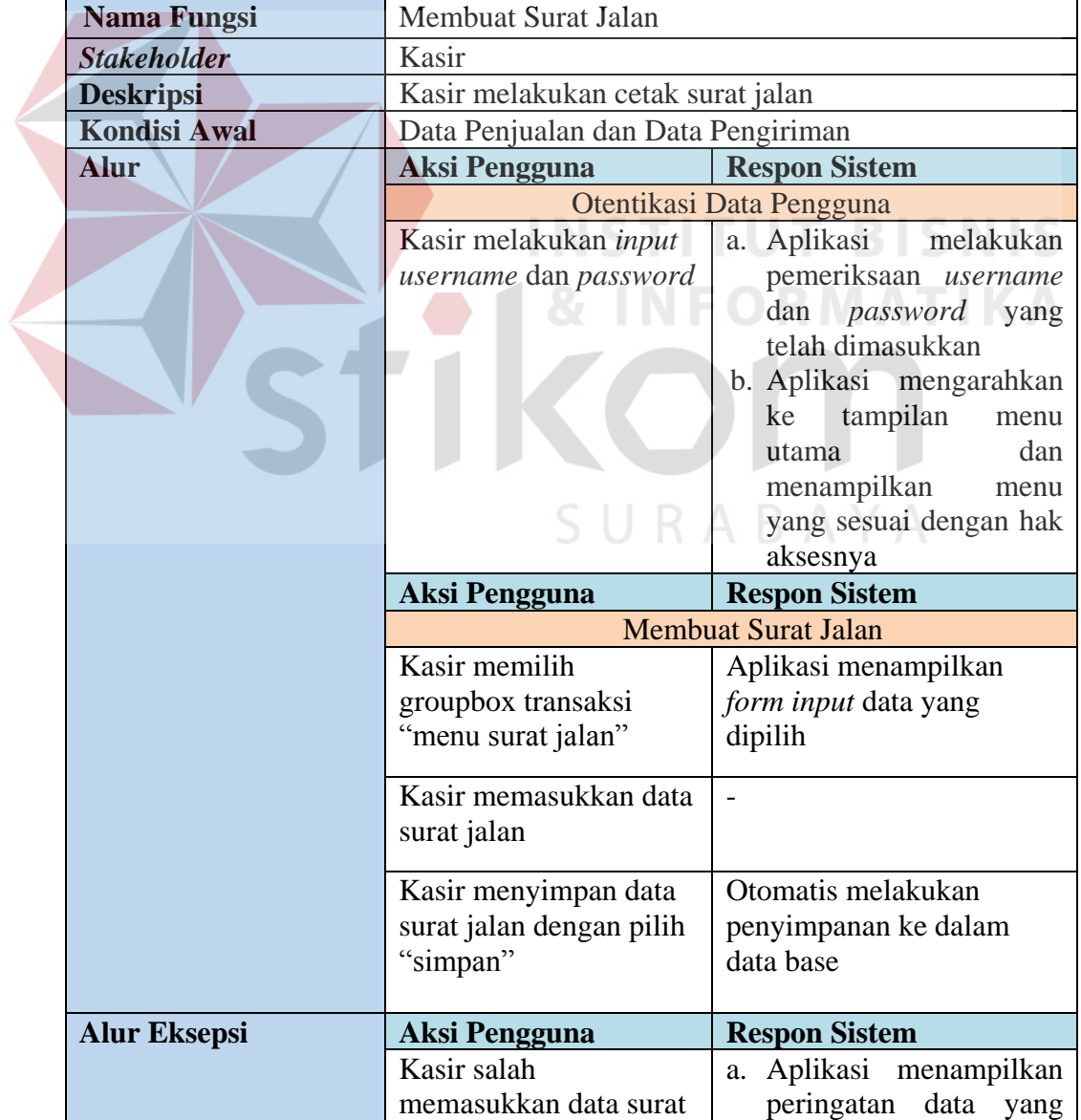

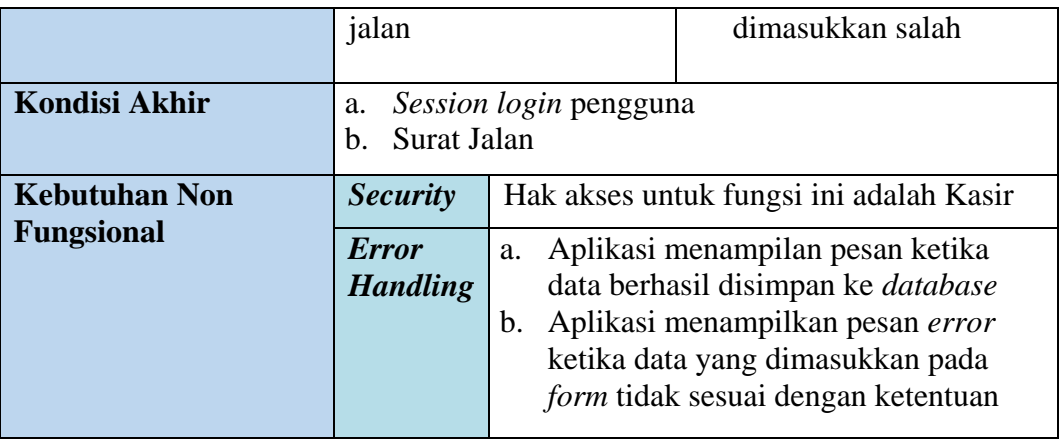

### **3.1.2 Perencanaan Kebutuhan**

Sistem yang dikembangkan ini nantinya dapat membantu pihak Bismar Komputer Surabaya Jawa Timur dalam hal proses penjualan dan pengiriman. *Input* Proses *Output* Penjualan dan Pengiriman *Spare Part* menggambarkan garis besar *input,* proses*,* dan *output* dalam penjualan dan pengiriman seperti yang telah dijelaskan pada Gambar 3.2.

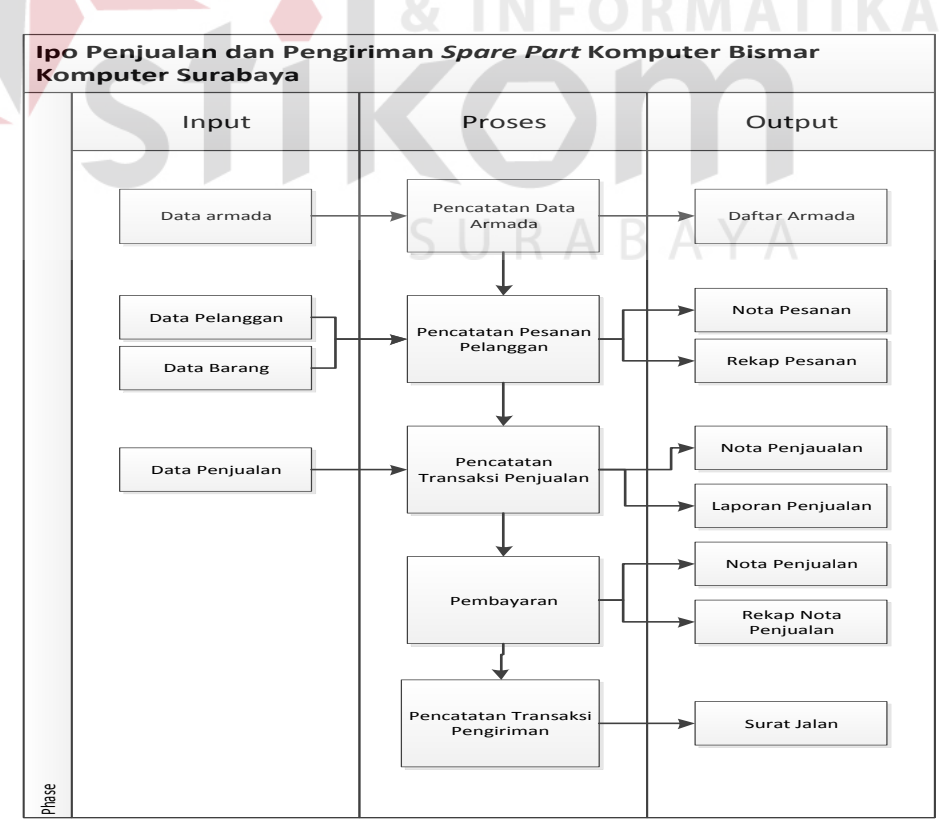

Gambar 3.2 *Input* Proses *Output* Penjualan dan Pengiriman

Sistem yang dikembangkan ini nantinya diharapkan dapat membantu pihak Bismar Komputer Surabaya Jawa Timur dalam hal penjualan dan pengiriman *spare part* komputer. *Input* Proses *Output* Penjualan dan Pengiriman menggambarkan garis besar *input,* proses*,* dan *output* dalam penjualan dan pengiriman seperti yang telah dijelaskan sebagai berikut:

1. *Input*

Pada tahap ini terdapat *input* berupa daftar pelanggan, daftar pegawai, daftar barang dan daftar armada. Daftar pelanggan berisi tentang nama pelanggan, alamat, no telp, kota email dan jenis kelamin pelanggan. Daftar barang berisi tentang nama barang, satuan, ukuran, harga dan status. Daftar armada berisi tentang jenis armada, type armada dan status armada. Daftar penjualan berisi tentang tanggal, harga barang, jumlah barang, nama barang, jumlah total dan jumlah subtotal barang.

2. Proses

Dalam tahap ini terdapat lima proses yaitu mengelola proses pencatatan data armada, pencatatan pesanan pelanggan, pencatatan transaksi penjualan, pembayaran dan pengiriman. Proses mengelola data master digunakan untuk simpan, ubah dan hapus data. Proses penjualan dan pengiriman digunakan untuk melihat penjualan dan pengiriman, selanjutnya proses yang terakhir adalah membuat surat jalan.

3. *Output*

Hasil dari beberapa proses tersebut adalah daftar armada, nota pesanan, rekap pesanan, laporan barang terjual, laporan penjualan, nota penjualan, rekap nota penjualan dan surat jalan.

Aplikasi yang dibuat membutuhkan beberapa elemen yang mendukung antara lain adalah *hardware* (perangkat keras) dan *software* (perangkat lunak). Kebutuhan minimal perangkat keras yang diperlukan antara lain: *processor* Intel IV 1,7 GHz, memory 1 Gigabytes, *harddisk* 40 Gigabytes, *printer*, *mouse, keyboard,* monitor dan display 128 MB.

#### **3.2 Perancangan Sistem**

Dalam tahap perancangan sistem terdapat Arsitektur Sistem, Merancang *Data Flow Diagram* (DFD) yang di dalamnya terdapat: context diagram, DFD level 0 dan DFD level 1, *Entity Relationship Diagram* (ERD), yang di dalamnya terdapat: Conceptual Data Model (CDM) dan Physical Data Model (PDM) terletak pada skema *database* kemudian tampilan *input* dan *output* dari aplikasi.

**INSTITUT BISNIS** 

### **3.2.1 Perancangan Proses**

Terdapat empat fungsi untuk melakukan proses perhitungan gaji. Dari empat fungsi tersebut dapat digambarkan dengan menggunakan *system flow*, *context diagram*, dan *data flow diagram*.

#### **1.** *System Flow*

*System flow* menggambarkan alur kerja dalam sistem aplikasi penjualan dan pengiriman spare part komputer dan menjelaskan urutan dari prosedurprosedur yang ada sistem aplikasi tersebut. Terdapat *System Flow* Penjualan dan Pengiriman Spare Part Komputer yaitu Tahap pertama adalah bagian Kasir memasukkan data master berupa data armada, data pelanggan, data pegawai dan data barang. Setelah semua data master selesai disimpan. Proses bisnis yang terjadi saat ini adalah dimulai dari proses pemesanan barang yang dilakukan

pelanggan, kemudian bagian kasir mengecek ke data master barang untuk melihat ketersediaan barang yang dipesan pelanggan. Jika barang tidak ada maka proses selesai. Jika barang yang dipesan pelanggan ada selanjutnya bagian kasir akan menawarkan kepada pelanggan, apakah barang dikirim lewat bagian pengiriman atau dibawa pelanggan sendiri. Setelah proses persetujuan pengiriman selanjutnya bagian kasir akan membuatkan nota penjualan. Nota penjualan tersebut dibuat rangkap 3, pertama untuk diberikan kepada pelanggan, kedua untuk diberikan kepada bagian penjualan guna merekap hasil penjualan untuk laporan kepada manager, ketiga untuk diberikan kepada bagian gudang guna pencatatan barang keluar dan pembuatan laporan status stok untuk menjaga ketersediaan barang di gudang. Setelah itu bagaian gudang akan membuat surat jalan rangkap 2, yang pertama untuk disimpan sendiri bagian gudang, kedua diberikan kepada bagian pengiriman. Setelah proses selesai maka bagian pengiriman akan langsung melakukan pengiriman barang ke pelanggan. *System flow* penjualan dan pengiriman *spare part* komputer dapat dilihat pada Gambar 3.3.

SURABAYA

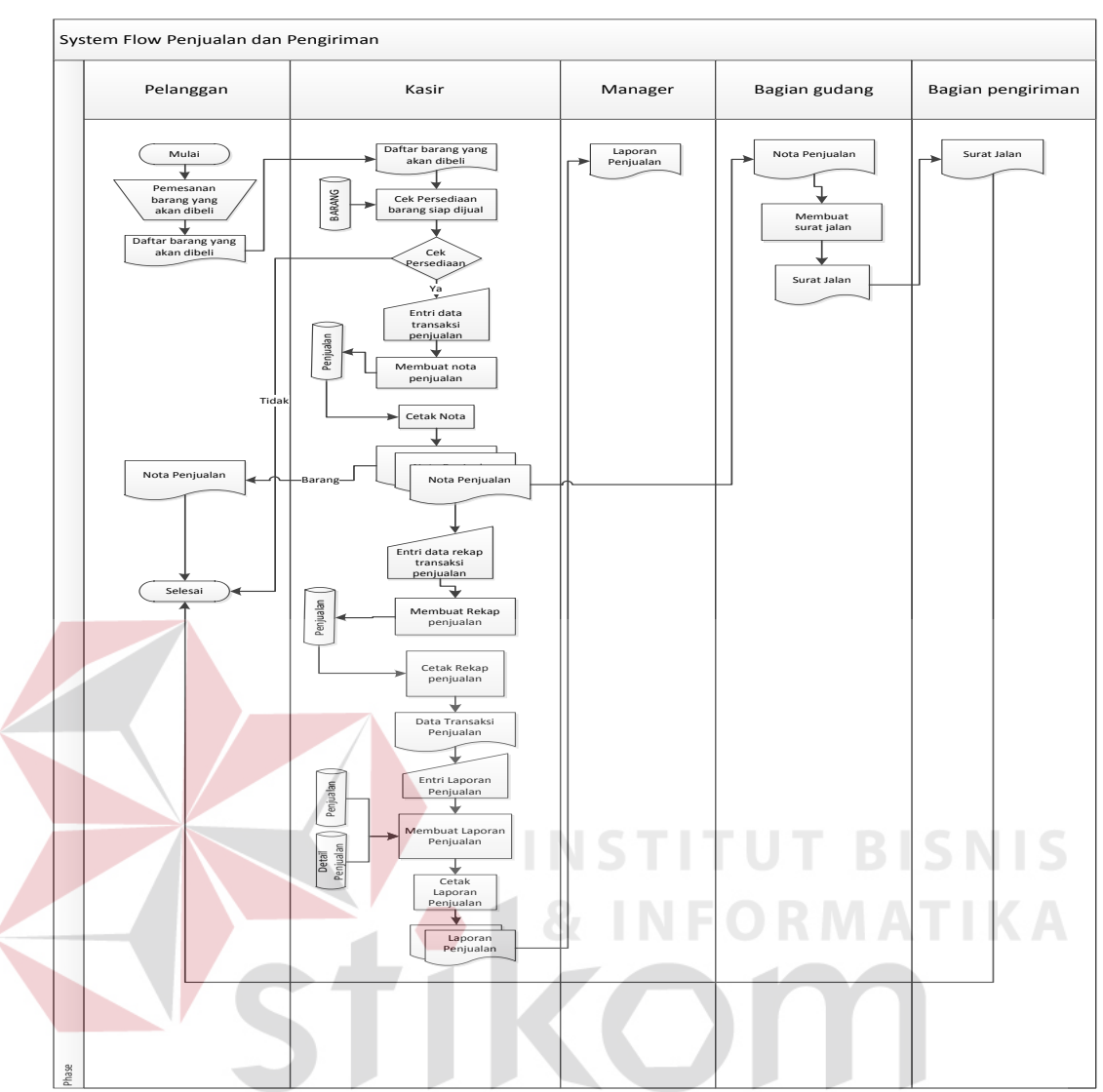

Gambar 3.3 *System flow* Penjualan dan Pengiriman

## **2.** *Context Diagram*

Pada *context diagram* menggambarkan entitas yang berhubungan langsung dengan sistem aplikasi dan aliran data secara umum. Sedangkan prosesproses yang lebih detail dalam sistem masih belum bisa diketahui. Terdapat tiga pengguna dalam aplikasi penjualan dan pengiriman *spare part* komputer ini yaitu Kasir, Bagian Pengiriman dan Manager. Desain dari *context diagram* aplikasi penjualan dan pengiriman *spare part* dapat dilihat pada Gambar 3.4.

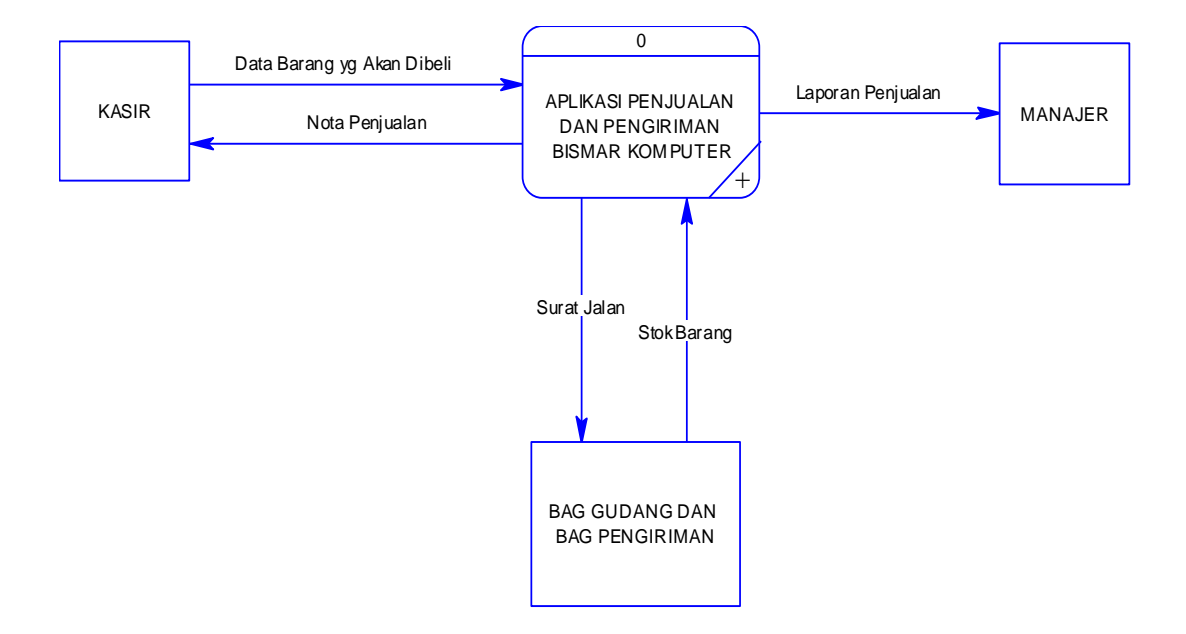

#### Gambar 3.4 *Context Diagram*

Penjelasan mengenai gambar 3.4 *Context Diagram* adalah dimulai dari Kasir melakukan pengecekan data barang yang akan dibeli kemudian sistem akan memprosesnya dan menghasilkan nota penjualan untuk kasir. Selanjutnya sistem akan memberikan surat jalan kepada bagian distribusi dan bagian gudang akan melihat data stok barang. Dan sistem juga akan memberikan laporan penjualan kepada Manager. SURABAYA

#### **3. Dfd level 0 Penjualan dan Pengiriman**

Pada Dfd level 0 menggambarkan suatu proses lanjutan dari *context diagram* yang dibuat untuk menggambarkan darimana asal data, kemana tujuan data yang keluar dari sistem, dimana data disimpan, proses apa yang dihasilkan data tersebut dan interaksi antara data yang tersimpan dan proses yang dikenakan pada data. Desain dari *dfd level 0* penjualan dan pengiriman dapat dilihat pada gambar 3.5.

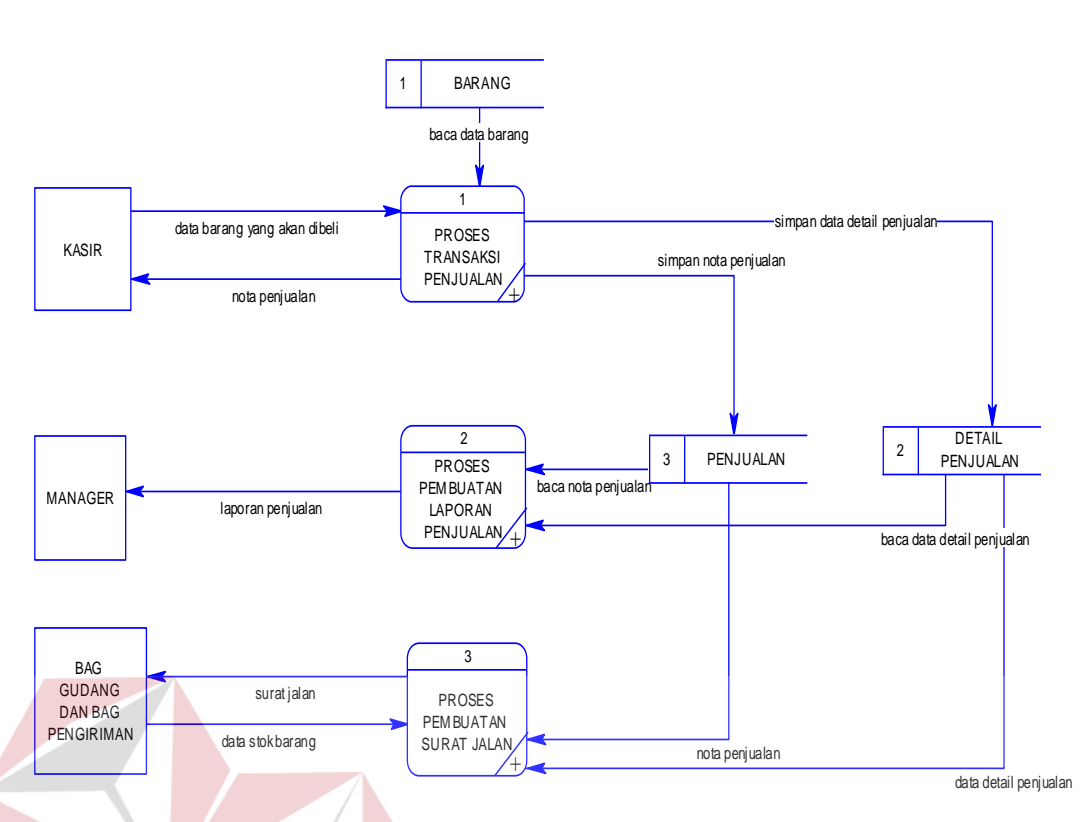

Gambar 3.5 *Dfd level 0* Penjualan dan Pengiriman

Penjelasan mengenai gambar 3.5 *Dfd Level* 0 Penjualan dan pengiriman adalah Kasir melakukan pengecekan untuk pembelian barang kemudian proses 1 sistem transaksi penjualan akan memproses dengan melihat data barang di database barang. Setelah diproses dan barang ada maka sistem akan membuatka nota penjualan untuk diberikan kepada pelanggan. Dan selanjutnya nota penjualan akan disimpan di database detail penjualan dan database penjualan.

Kemudian dari database detail penjualan dan database penjualan juga akan menghasilkan data detail penjualan dan data penjualan yang akan diberikan kepada proses 3 sistem pembuatan surat jalan. Setelah sistem memproses maka akan menghasilkan surat jalan untuk diberikan ke bagian pengiriman.

Selanjutnya dari database detail penjualan dan database penjualan akan menghasilkan data detail penjualan dan data penjualan yang akan diberikan kepada proses 2 sistem pembuatan laporan penjualan, setelah sistem memprosesnya selanjutnya akan menghasilkan laporan penjualan yang akan diberikan kepada Manager.

#### **4. Dfd level 1 Proses Transaksi Penjualan**

Pada Dfd level 1 proses transaksi penjualan menggambarkan suatu proses lanjutan dari *dfd level 0* penjualan dan pengiriman yang dibuat untuk menggambarkan darimana asal data, kemana tujuan data yang keluar dari sistem, dimana data disimpan, proses apa yang dihasilkan data tersebut dan interaksi antara data yang tersimpan dan proses yang dikenakan pada data. Desain dari *dfd* 

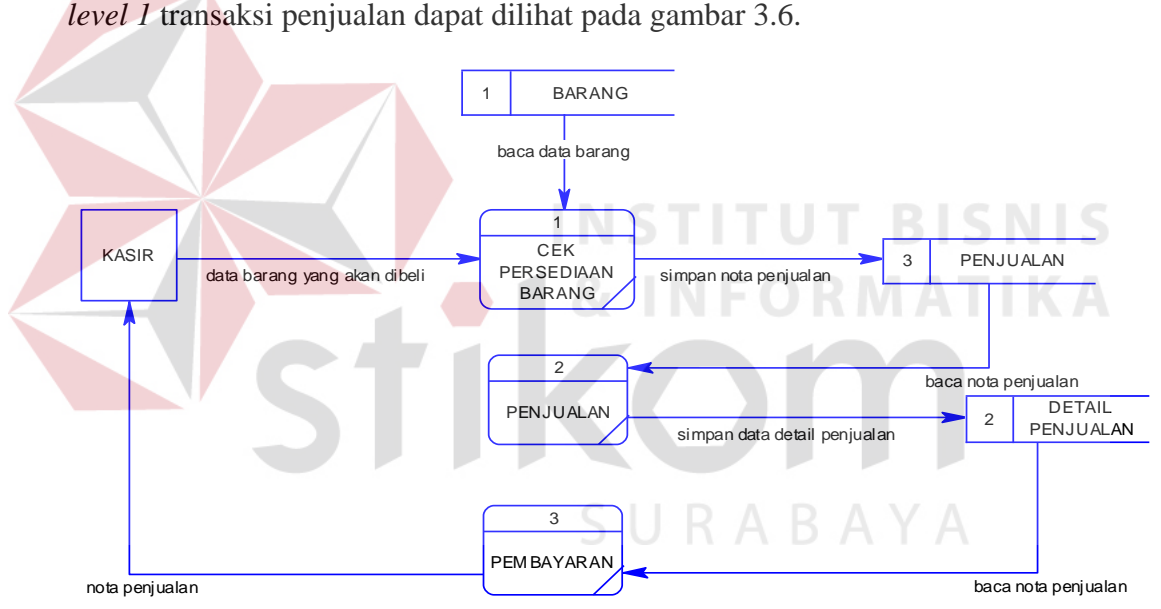

Gambar 3.6 *Dfd level 1* Proses Transaksi Penjualan

Penjelasan dari gambar 3.6 *dfd level 1* transaksi penjualan adalah kasir melakukan pengecekan daftar barang yang dibeli pelanggan kemudian sistem memprosesnya dengan melihat ke database barang. Kemudian sistem akan menghasilkan data detail penjualan untuk disimpan di database detail penjualan dan menghasilkan nota penjualan yang akan disimpan di database penjualan.

#### **5. Dfd level 1 Proses Pembuatan Laporan**

Pada Dfd level 1 proses pembuatan laporan menggambarkan suatu proses lanjutan dari *dfd level 0* penjualan dan pengiriman yang dibuat untuk menggambarkan darimana asal data, kemana tujuan data yang keluar dari sistem, dimana data disimpan, proses apa yang dihasilkan data tersebut dan interaksi antara data yang tersimpan dan proses yang dikenakan pada data. Desain dari *dfd level 1* proses pembuatan laporan dapat dilihat pada gambar 3.7.

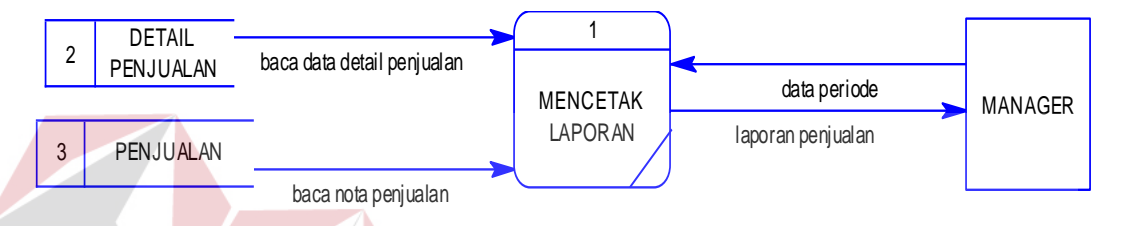

Gambar 3.7 *Dfd level 1* Proses Pembuatan Laporan

Penjelasan dari gambar 3.7 *dfd level 1* transaksi penjualan adalah kasir melakukan pengecekan daftar barang yang dibeli pelanggan kemudian sistem memprosesnya dengan melihat ke database barang. Kemudian sistem akan menghasilkan data detail penjualan untuk disimpan di database detail penjualan dan menghasilkan nota penjualan yang akan disimpan di database penjualan.

#### **6. Dfd level 1 Proses Pembuatan Surat Jalan**

Pada Dfd level 1 proses pembuatan surat jalan menggambarkan suatu proses lanjutan dari *dfd level 0* penjualan dan pengiriman yang dibuat untuk menggambarkan darimana asal data, kemana tujuan data yang keluar dari sistem, dimana data disimpan, proses apa yang dihasilkan data tersebut dan interaksi antara data yang tersimpan dan proses yang dikenakan pada data. Desain dari *dfd level 1* proses pembuatan surat jalan dapat dilihat pada gambar 3.8.

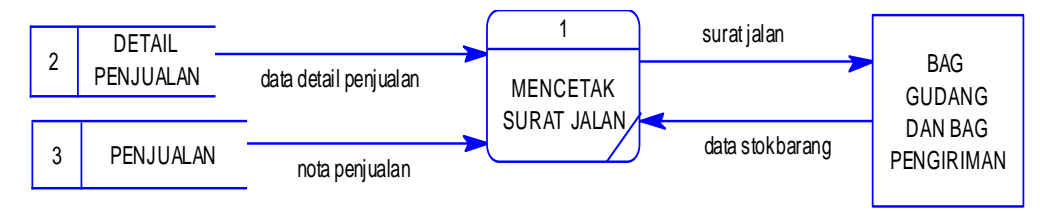

Gambar 3.8 *Dfd level 1* proses pembuatan surat jalan

Penjelasan dari gambar 3.8 *dfd level 1* transaksi penjualan adalah kasir melakukan pengecekan daftar barang yang dibeli pelanggan kemudian sistem memprosesnya dengan melihat ke database barang. Kemudian sistem akan menghasilkan data detail penjualan untuk disimpan di database detail penjualan dan menghasilkan nota penjualan yang akan disimpan di database penjualan.

### **3.2.2 Perancangan Basis Data**

Setelah merancang desain proses menggunakan *context diagram* dan *data flow diagram*, maka proses selanjutnya yaitu merancang skema *database*.

### **A.** *Entity Relationship Diagram* **(ERD)**

Hasil dari desain *Entity Relationship Diagram* (ERD) adalah *Conceptual Data Model* (CDM) dan *Physical Data Model* (PDM).

ABAYA

#### **1.** *Conceptual Data Model*

*Conceptual Data Model* (CDM) menggambarkan keseluruhan konsep struktur basis data yang dirancang untuk aplikasi. Pada CDM belum tergambar jelas bentuk tabel-tabel penyusun basis data beserta *field-field* yang terdapat pada setiap tabel. Adapun CDM yang dirancang untuk aplikasi ini dapat dilihat pada Gambar 3.9.

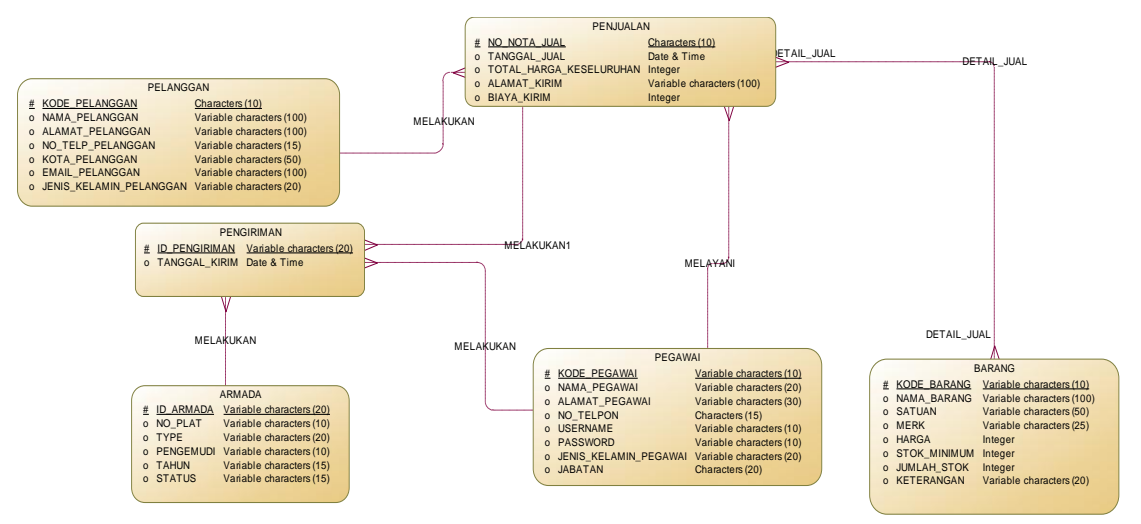

Gambar 3.9 *Conceptual Data Model* Penjelasan mengenai gambar 3.9 Conceptual Data Model yaitu di dalam

CDM ada 6 entitas yaitu Pelanggan (kode pelanggan, nama pelanggan, alamat pelanggan, no telp pelanggan, kota pelanggan, email pelanggan dan jenis kelamin pelanggan), Penjualan (no nota jual, tanggal jual dan total harga keseluruhan), Barang (kode barang, nama barang, satuan, merk, harga beli, harga jual, stok minimum, jumlah stok dan keterangan), Pegawai (kode pegawai, nama pegawai, alamat pegawai, no telpon, username, password, jenis kelamin pegawai dan jabatan), Pengiriman (id pengiriman, tanggal kirim dan status kirim) dan Armada (id armada, no plat, *type* dan pengemudi). RABAYA

Untuk CDM dimulai dari transaksi penjualan akan melayani pelanggan yang akan melakukan pembelian barang selanjutnya transaksi penjualan akan mendetai jual dengan mengecek barang yang ada di gudang dan juga pegawai siapa yang melayani proses transaksi penjualan tersebut. Setelah itu transaksi penjualan akan melakukan penyerahan berkas ke pengiriman selanjutnya pengiriman akan melekukan pengecekan terhadap armadanya apakah sudah siap apa belum.

#### **2.** *Physical Data Model*

*Physical Data Model* (PDM) menggambarkan keseluruhan konsep struktur basis data yang dirancang untuk aplikasi. Pada PDM belum tergambar jelas bentuk tabel-tabel penyusun basis data beserta *field-field* yang terdapat pada setiap tabel. Adapun PDM yang dirancang untuk aplikasi ini dapat dilihat pada Gambar 3.10.

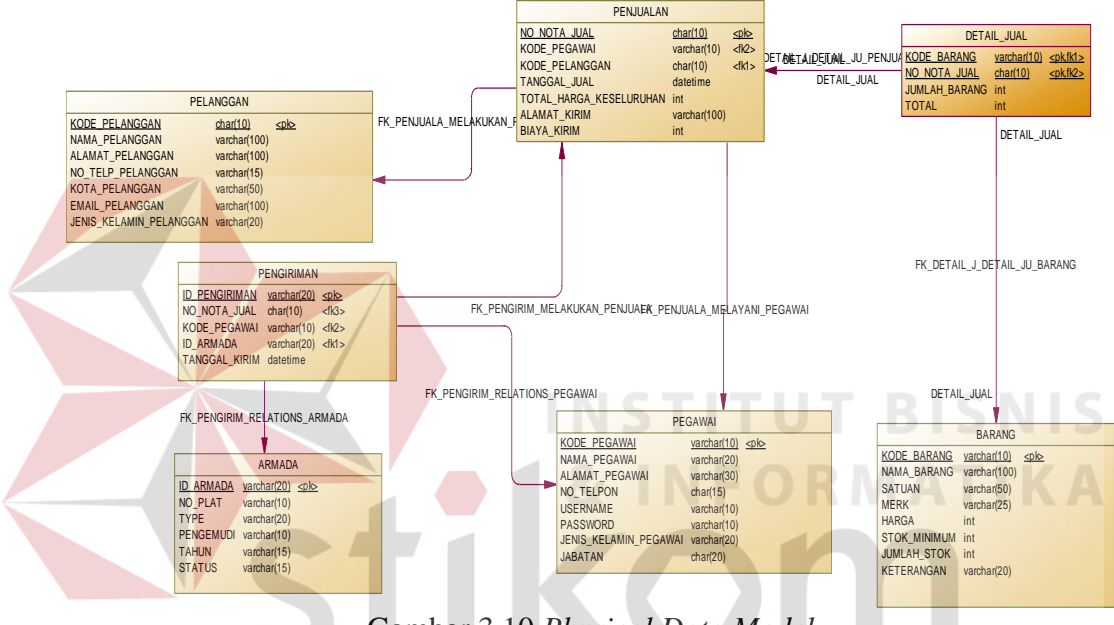

Gambar 3.10 *Physical Data Model* 

Penjelasan mengenai gambar 3.10 *Physical Data Model* yaitu di dalam PDM ada 6 entitas yaitu Pelanggan (kode pelanggan, nama pelanggan, alamat pelanggan, no telp pelanggan, kota pelanggan, email pelanggan dan jenis kelamin pelanggan), Penjualan (no nota jual, tanggal jual dan total harga keseluruhan), Barang (kode barang, nama barang, satuan, ukuran, harga dan stok), Pegawai (kode pegawai, nama pegawai, alamat pegawai, no telpon, username, password, jenis kelamin pegawai dan jabatan), Pengiriman (id pengiriman, tanggal kirim dan status kirim) dan Armada (id armada, no plat, type dan pengemudi) dan Detail

Jual (kode barang, no nota jual, jumlah barang, harga per barang dan subtotal jual).

Untuk PDM dimulai dari transaksi penjualan akan melayani pelanggan yang akan melakukan pembelian barang selanjutnya transaksi penjualan akan mendetai jual dengan mengecek barang yang ada di gudang dan juga pegawai siapa yang melayani proses transaksi penjualan tersebut. Setelah itu transaksi penjualan akan melakukan penyerahan berkas ke pengiriman selanjutnya pengiriman akan melakukan pengecekan terhadap armadanya apakah sudah siap apa belum.

### **B. Struktur** *Database*

Berikut ini struktur tabel yang digunakan dalam pembuatan aplikasi. Terdapat sembilan tabel yang digunakan yaitu tabel pelanggan, tabel pegawai, tabel armada, tabel barang, tabel penjualan, tabel pengiriman dan tabel detail penjualan. Penjelasan masing-masing tabel dapat dilihat di bawah ini.

### 1. Tabel Pelanggan

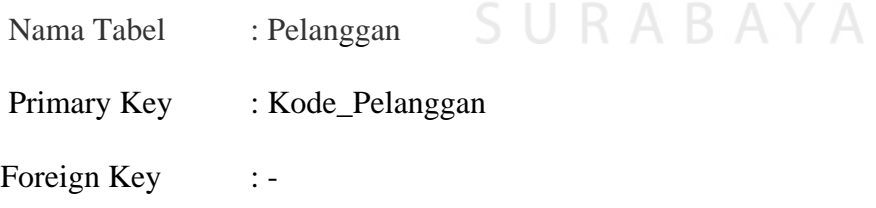

Fungsi : Tabel untuk mencatat data-data pelanggan

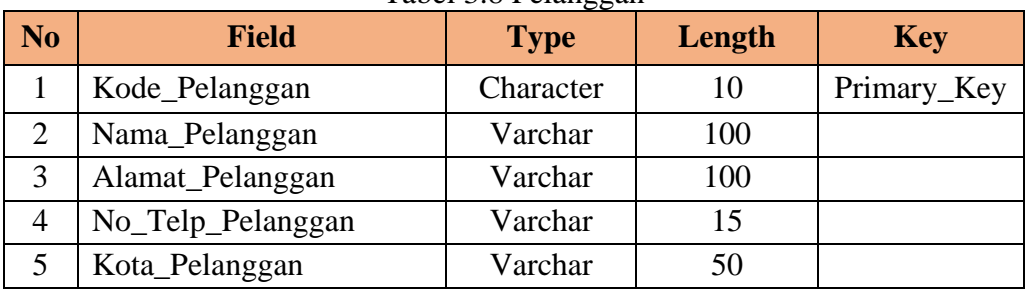

#### Tabel 3.8 Pelanggan

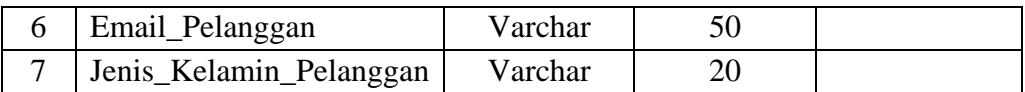

# 2. Tabel Pegawai

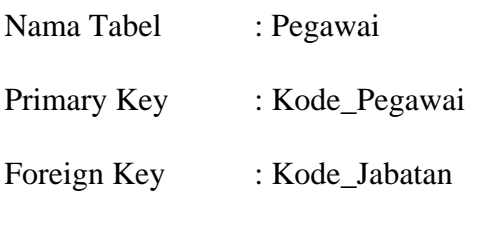

Fungsi : Tabel untuk memasukkan data pegawai

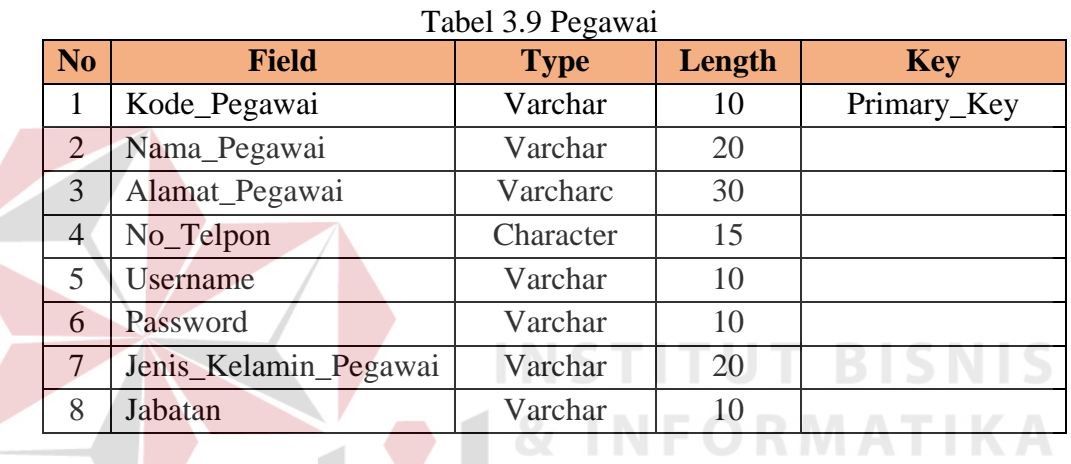

# 3. Tabel Barang

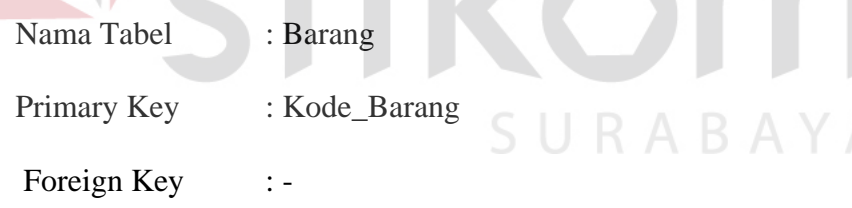

Fungsi : Tabel untuk memasukkan data barang

# Tabel 3.10 Barang

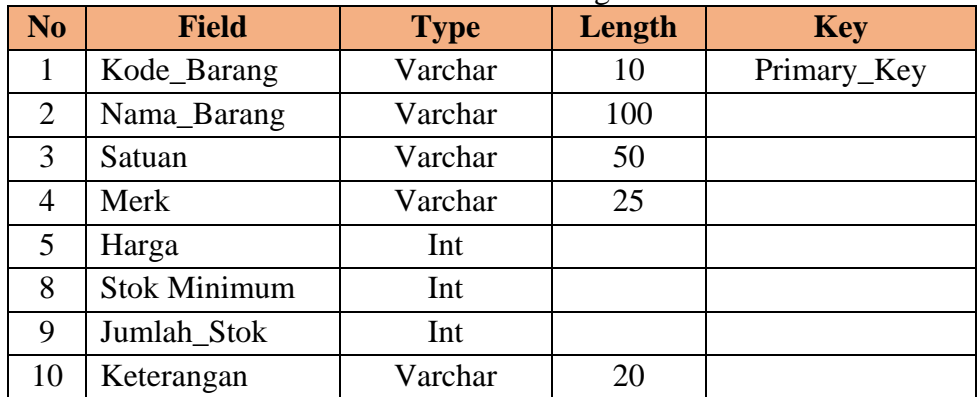

4. Tabel Armada

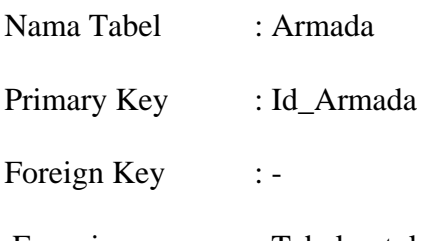

Fungsi : Tabel untuk memasukkan data armada

### Tabel 3.11 Armada

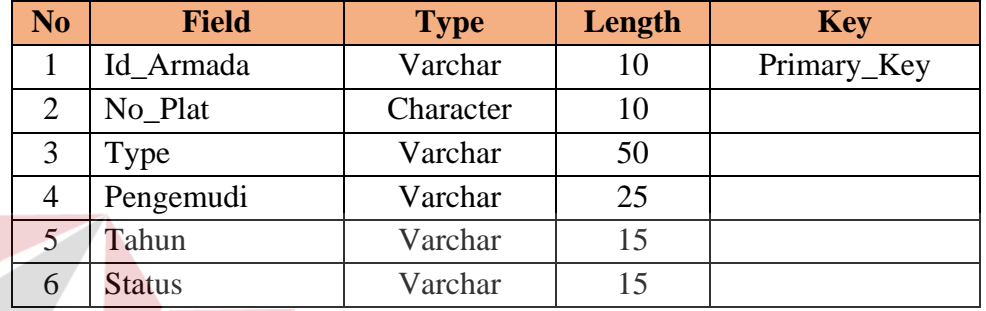

5. Tabel Penjualan

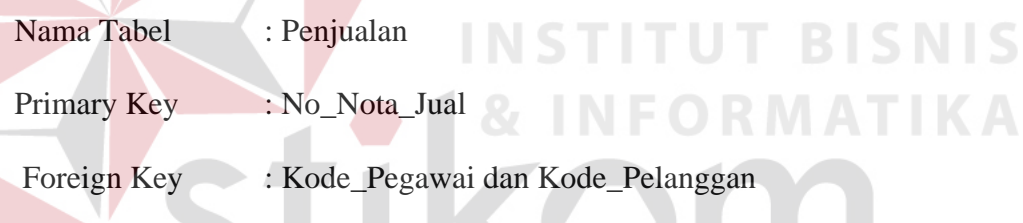

Fungsi : Tabel untuk mencatat proses penjualan

# Tabel 3.12 Penjualan  $\bigcap_{n=1}^{\infty}$

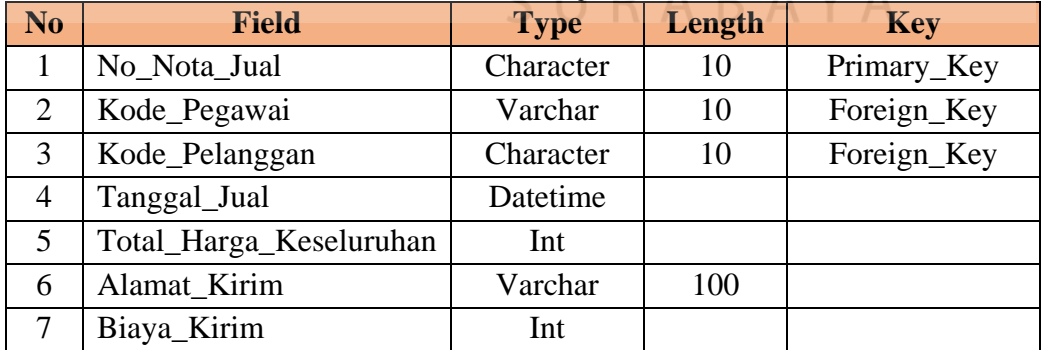

6. Tabel Detail Jual

Nama Tabel : Detail Jual

Primary Key : Kode\_Detail\_Jual

Foreign Key : No\_Nota\_Jual dan Kode\_Barang

Fungsi : Tabel untuk mencatat data detail jual

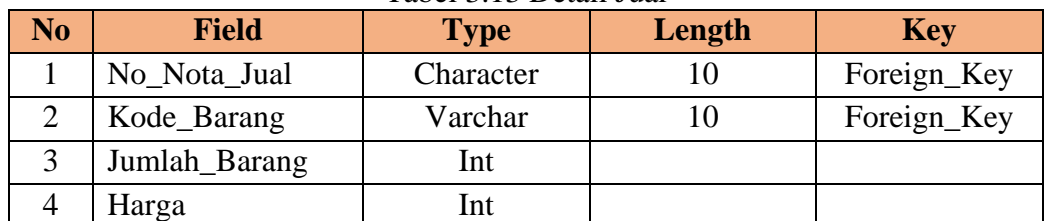

#### Tabel 3.13 Detail Jual

7. Tabel Pengiriman

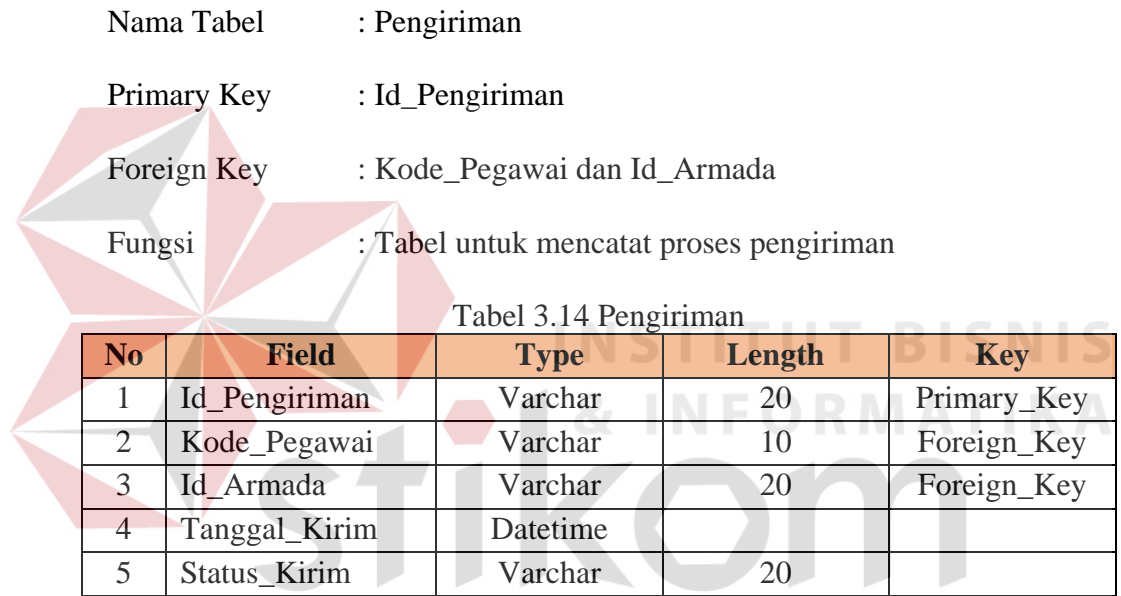

### **3.2.3 Perancangan Antarmuka Pengguna**

Setelah melakukan perancangan struktur data, tahap selanjutnya adalah membuat desain antarmuka pengguna*.* Desain ini menggambarkan interaksi antara penguna dengan aplikasi yang dibuat. Desain antarmuka menggunakan Bahasa pemrograman *Visual Basic.net* 2010 dan database *Microsoft SQL Server* 2008. Adapun desain *Input* dan *Output* adalah sebagai berikut:

SURABAYA

#### **1. Desain Input**

Berikut ini merupakan desain *input* yang terdapat pada aplikasi sistem penjualan dan pengiriman *spare part* komputer pada Bismar Komputer Surabaya:

### a. *Form Login*

Berikut ini merupakan tampilan dari *Form Login* yang berfungsi untuk *validasi user* yang menggunakan aplikasi.

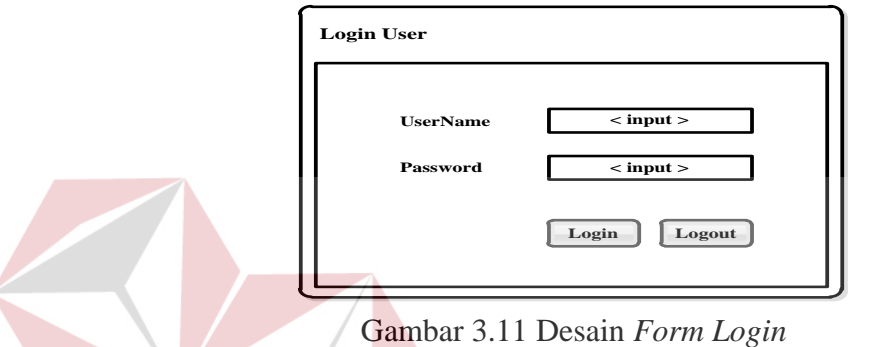

b. *Form* Menu Utama

*Form* ini adalah *form* yang tampil ketika *username* dan *password* sudah di validasi. Dalam *form* Menu Utama ini terdapat beberapa menu yang akan ditampilkan sesuai dengan sistem yang dibutuhkan.

| Menu Utama |        |           | $\boldsymbol{\times}$ |
|------------|--------|-----------|-----------------------|
| Menu       | Master | Transaksi | Laporan               |
|            |        |           |                       |
|            |        |           |                       |
|            |        |           |                       |
|            |        |           |                       |
|            |        |           |                       |
|            |        |           |                       |
|            |        |           |                       |

Gambar 3.12 Desain *Form* Menu Utama

**BISNIS** 

# c. *Form* Barang

 $\epsilon$ 

Berikut ini merupakan tampilan dari *form* barang yang berfungsi untuk input data barang.

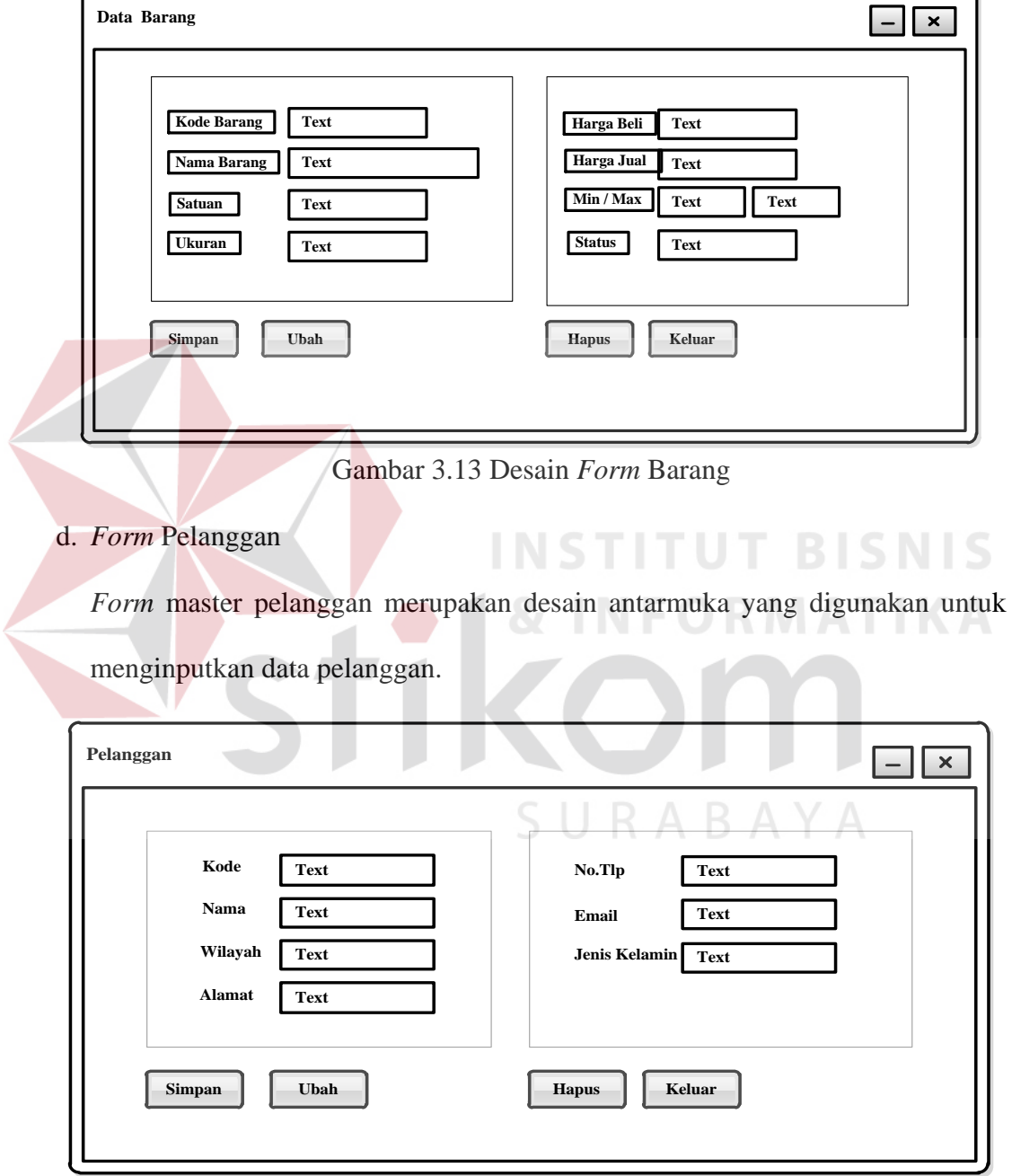

Gambar 3.14 Desain *Form* Pelanggan

# e. *Form* Pegawai

*Form* pegawai merupakan desain antarmuka yang digunakan untuk menginputkan nama pegawai yang akan melakukan transaksi.

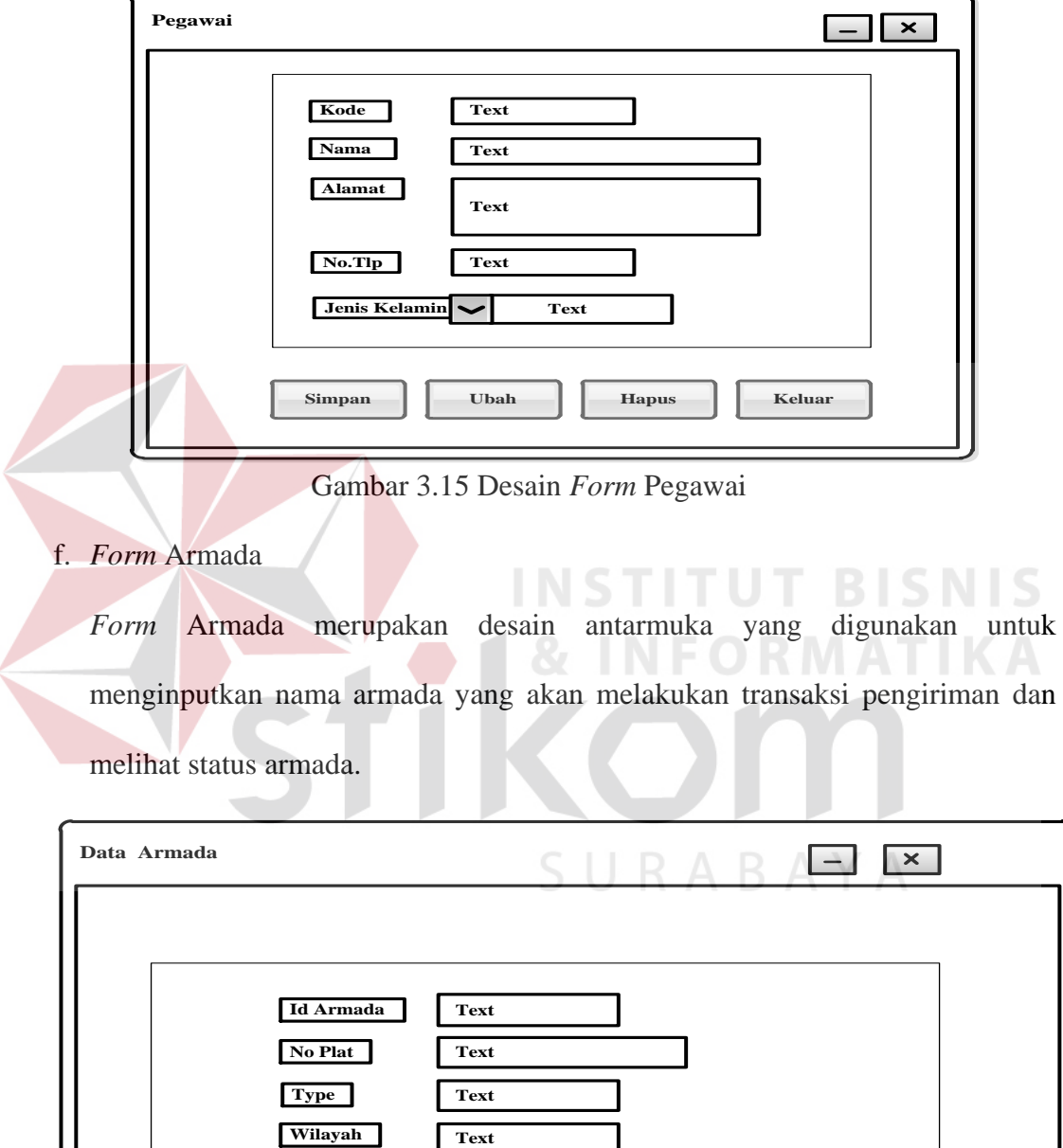

Gambar 3.16 Desain *Form* Armada

**Simpan Ubah Ubah Hapus Keluar** 

**Text Text**

**No Plat Type Wilayah** g. *Form* Transaksi Penjualan

*From* transaksi penjualan merupakan desain antarmuka yang digunakan untuk menginputkan transaksi penjualan.

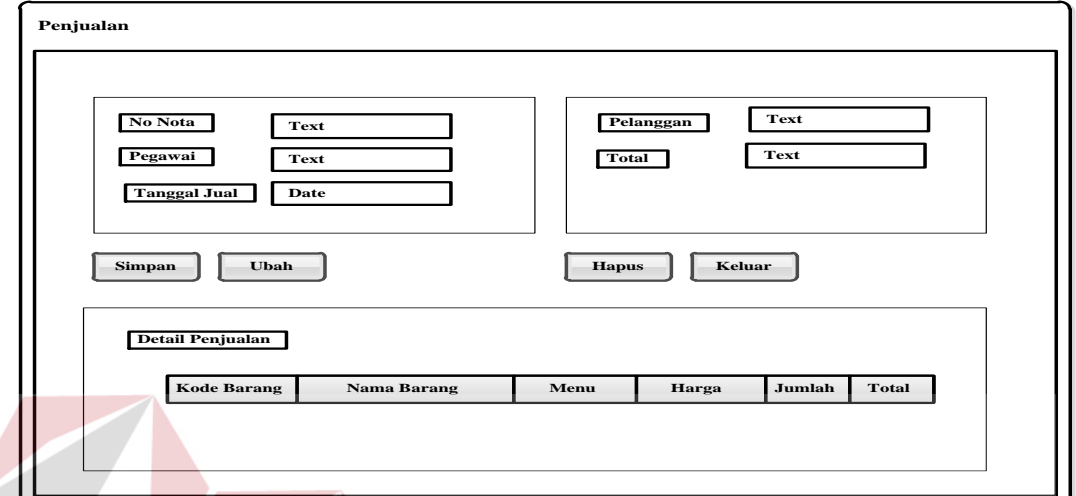

Gambar 3.17 Desain *Form* Transaksi Penjualan

h. *Form* Transaksi Pengiriman

*From* transaksi pengiriman merupakan desain antarmuka yang digunakan untuk menginputkan transaksi pengiriman.

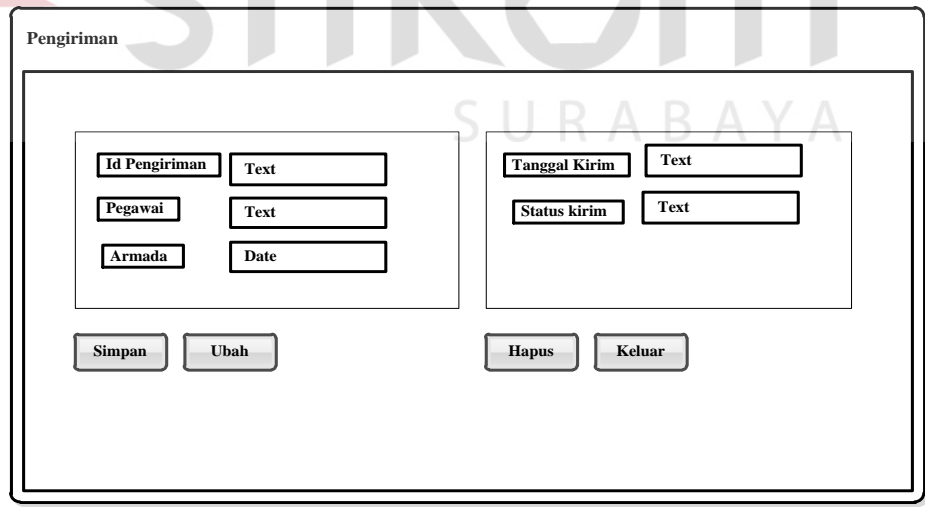

Gambar 3.18 Desain *Form* Transaksi Pengiriman

### **2. Desain Output**

Berikut ini merupakan desain *output* yang terdapat pada aplikasi sistem penjualan dan pengiriman *spare part* komputer pada Bismar Komputer Surabaya:

a. Laporan Penjualan

Berikut ini merupakan desain *output* dari laporan penjualan yang berfungsi untuk memberi informasi mengenai penjualan pada periode tertentu. Adapun rancangannya sebagai berikut:

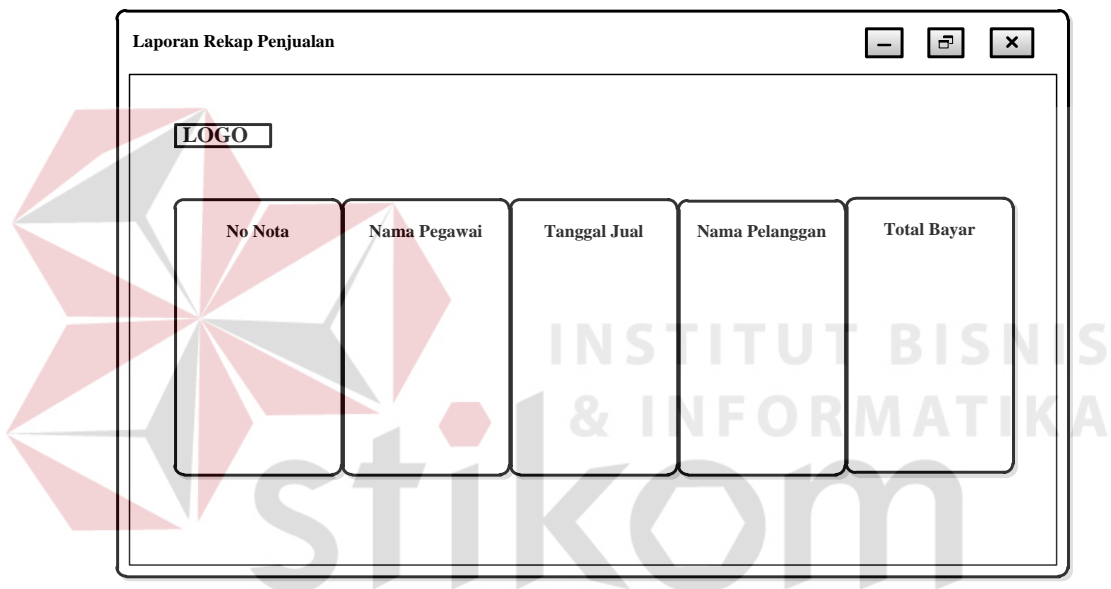

Gambar 3.19 Desain *Output* Laporan Penjualan

b. Laporan Pengiriman

Berikut ini merupakan desain *output* dari laporan pengiriman yang berfungsi untuk memberi informasi mengenai pengiriman pada periode tertentu. Adapun rancangannya sebagai berikut:

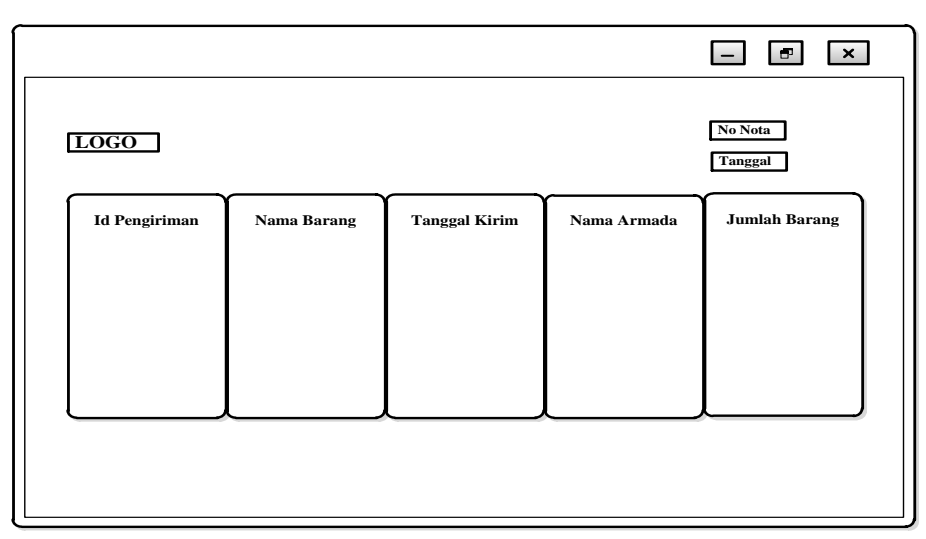

Gambar 3.20 Desain *Output* Laporan Pengiriman

# c. Surat Jalan

Berikut ini merupakan desain *output* dari surat jalan yang berfungsi untuk memberi informasi mengenai pengiriman barang kepada pelanggan. Adapun rancangannya sebagai berikut:

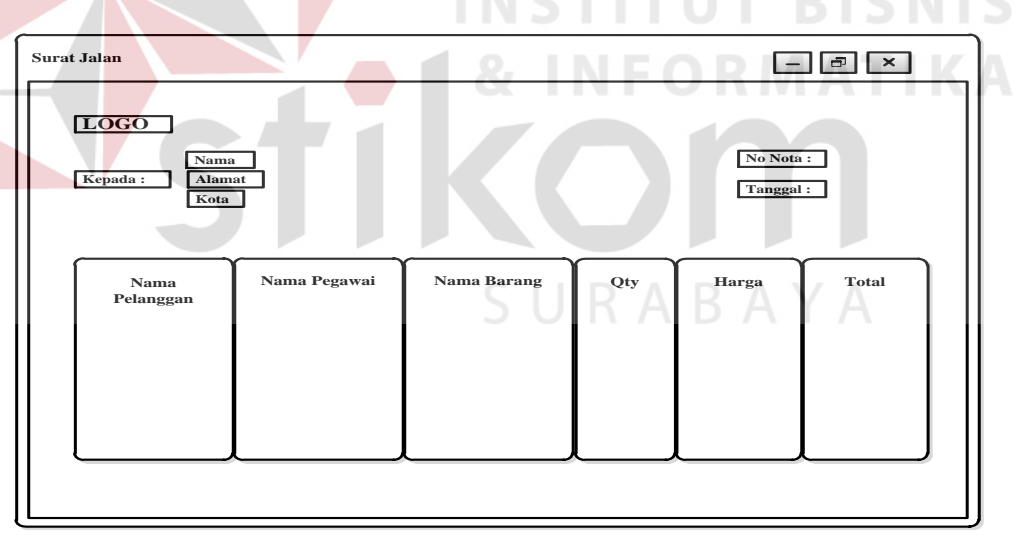

Gambar 3.21 Desain *Outpu*t Surat Jalan

### **3.3 Perancangan Pengujian**

Pengembangan perangkat lunak merupakan tahapan pembuatan aplikasi dengan melakukan proses *coding.* Tahapan ini merubah hasil desain kebutuhan perangkat lunak menjadi bahasa yang dapat dimengerti oleh komputer. Setelah itu dilakukan pengujian terhadap aplikasi penjualan dan pengiriman.

### **3.3.1 Perancangan Uji Coba Aplikasi**

Perancangan uji coba bertujuan untuk memastikan aplikasi telah dibuat dengan benar sesuai dengan kebutuhan atau tujuan yang diharapkan. Kekurangan atau kelemahan aplikasi pada tahap ini dilakukan evaluasi sebelum tahap implementasi. Metode yang digunakan adalah pengujian *black box* yaitu pengujian yang dilakukan dengan hanya mengamati hasil eksekusi melalui uji data dan memeriksa fungsi dari perangkat lunak.

#### 1. Uji Coba *Form login*

Perancangan uji coba *form login* dapat dilihat pada Tabel 3.15.

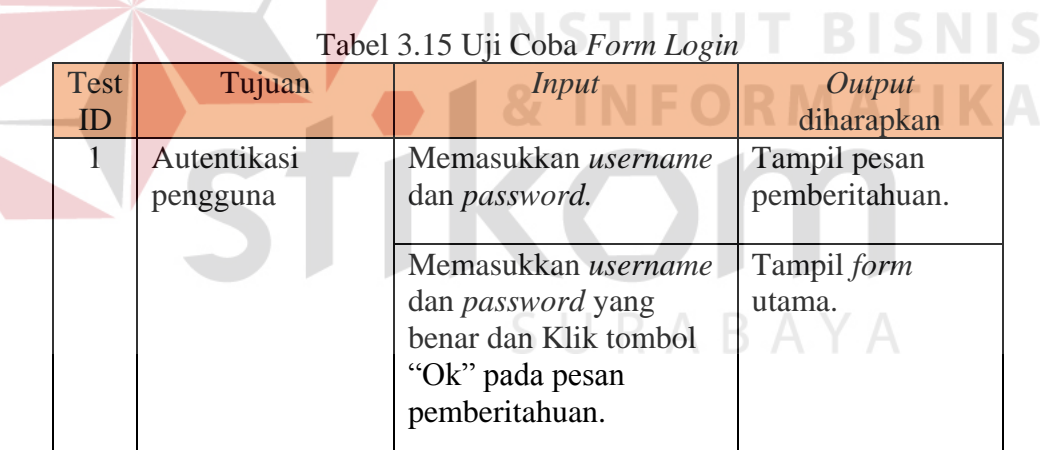

**COLL** 

### 2. Uji Coba Pemeliharaan Data Master Pegawai

*Pada form* data master pegawai ini digunakan untuk menambah, mengubah, dan menghapus data pegawai. Perancangan uji coba melakukan pemeliharaan data master pegawai dapat dilihat pada Tabel 3.16.

| Test           | Tujuan        | <b>Input</b>          | Output diharapkan   |
|----------------|---------------|-----------------------|---------------------|
| ID             |               |                       |                     |
| 1              | Menambah data | Mengisi data berupa   |                     |
|                | pegawai       | Nama Pegawai,         |                     |
|                |               | Alamat Pegawai, No    |                     |
|                |               | Telpon Pegawai, Jenis |                     |
|                |               | Kelamin pegawai,      |                     |
|                |               | Jabatan Pegawai,      |                     |
|                |               | Username dan          |                     |
|                |               | Password.             |                     |
|                |               | Klik pada tombol      | Data Pegawai akan   |
|                |               | "Simpan".             | tersimpan.          |
|                |               |                       |                     |
| $\overline{2}$ | Mengubah data | Pilih nama pegawai    |                     |
|                | pegawai       | yang datanya dirubah. |                     |
|                |               | Klik pada tombol      | Muncul form input   |
|                |               | "Ubah".               | pegawai dan         |
|                |               |                       | menampilkan data    |
|                |               |                       | pegawai sesuai nama |
|                |               |                       | yang dipilih.       |
|                |               | Masukkan data baru.   |                     |
|                |               | Klik pada tombol      | Data pegawai baru   |
|                |               | "Simpan".             | tersimpan.          |
|                |               |                       |                     |

Tabel 3.16 Uji Coba Pemeliharaan Data Master Pegawai

3. Uji Coba Pemeliharaan Data Master Barang

*Pada form* data master barang ini digunakan untuk menambah, mengubah, dan menghapus data barang. Perancangan uji coba melakukan pemeliharaan data master barang dapat dilihat pada Tabel 3.17.

| Test | Tujuan                  | Input                                                                                                    | Output diharapkan              |
|------|-------------------------|----------------------------------------------------------------------------------------------------|--------------------------------|
| ID   |                         |                                                                                                    |                                |
| 1    | Menambah data<br>barang | Mengisi data berupa<br>nama barang, satuan,<br>merk, harga beli,<br>harga jual, stok<br>minimum, jumlah<br>stok dan keterangan |                                |
|      |                         | Klik pada tombol<br>"Simpan".                                                                                                  | Data barang akan<br>tersimpan. |
| 2    | Mengubah data<br>barang | Pilih nama barang<br>yang datanya di ubah.                                                                                     |                                |

Tabel 3.17 Uji Coba Pemeliharaan Data Master Barang

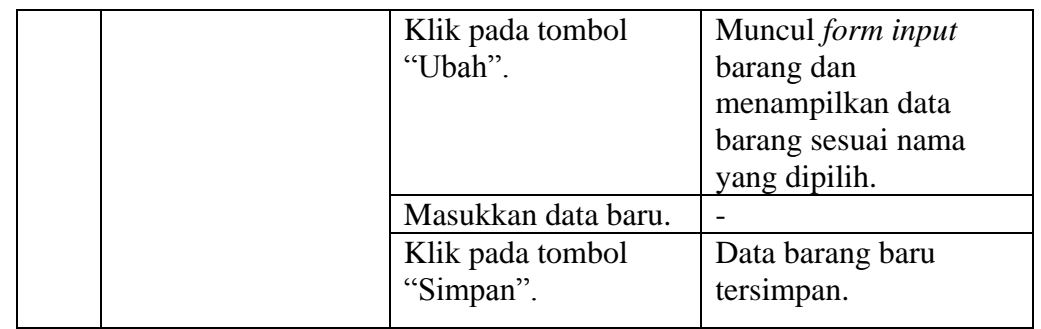

## 4. Uji Coba Pemeliharaan Data Master Armada

*Pada form* data master armada ini digunakan untuk menambah, mengubah, dan menghapus data armada. Perancangan uji coba melakukan pemeliharaan data master armada dapat dilihat pada Tabel 3.18.

|                |                         | Tabel 5.18 UJI CODA Pememialaan Dala Mastel Afinada                                        |                                                                                            |
|----------------|-------------------------|--------------------------------------------------------------------------------------------|--------------------------------------------------------------------------------------------|
| Test<br>ID     | Tujuan                  | Input                                                                                      | Output diharapkan                                                                          |
| 1              | Menambah data<br>armada | Mengisi data berupa<br>Nama Armada, No<br>Plat, Type<br>Kendaraan, Pengemudi<br>dan Status | т<br><b>BISNIS</b><br>RM AT LK                                                             |
|                |                         | Klik pada tombol<br>"Simpan".                                                              | Data armada Pegawai<br>akan tersimpan.                                                     |
| $\overline{2}$ | Mengubah data<br>armada | Pilih nama armada<br>yang datanya dirubah.<br>Klik pada tombol<br>"Ubah".                  | Muncul form input<br>armada dan<br>menampilkan data<br>armada sesuai nama<br>yang dipilih. |
|                |                         | Masukkan data baru.<br>Klik pada tombol<br>"Simpan".                                       | Data armada baru<br>tersimpan.                                                             |

Tabel 3.18 Uji Coba Pemeliharaan Data Master Armada

### 5. Uji Coba Pemeliharaan Data Master Pelanggan

*Pada form* data master pelanggan ini digunakan untuk menambah, mengubah, dan menghapus data pelanggan. Perancangan uji coba melakukan pemeliharaan data master pelanggan dapat dilihat pada Tabel 3.19 pada halaman 63.

| Test           | Tujuan                     | <b>Input</b>                                                                                                    | Output diharapkan                                                                                |
|----------------|----------------------------|----------------------------------------------------------------------------------------------------|--------------------------------------------------------------------------------------------------|
| ID             |                            |                                                                                                    |                                                                                                  |
| $\mathbf{1}$   | Menambah data<br>pelanggan | Mengisi data<br>berupa Nama<br>Pelanggan,<br>Alamat<br>Pelanggan, No<br>Telpon Pelanggan,<br>Kota Pelanggan,<br>Email Pelanggan<br>dan Jenis Kelamin<br>Pelanggan. |                                                                                                  |
|                |                            | Klik pada tombol<br>"Simpan".                                                                                                    | Data pelanggan akan<br>tersimpan.                                                                |
| $\overline{2}$ | Mengubah data<br>pelanggan | Pilih nama<br>pelanggan yang<br>datanya di ubah.                                                                                                    |                                                                                                  |
|                |                            | Klik pada tombol<br>"Ubah".                                                                                                    | Muncul form input<br>pelanggan dan<br>menampilkan data<br>pelanggan sesuai nama<br>yang dipilih. |
|                |                            | Masukkan data<br>baru.                                                                                                    |                                                                                                  |
|                |                            | Klik pada tombol<br>"Simpan".                                                                                                    | Data pelanggan baru<br>tersimpan.                                                                |

Tabel 3.19 Uji Coba Pemeliharaan Data Master Pelanggan

6. Melakukan Pemeliharaan Data Transaksi Penjualan

*Pada form* data transaksi Penjualan ini digunakan untuk menambah, mengubah, dan menghapus data transaksi penjualan. Perancangan uji coba melakukan pemeliharaan data transaksi penjualan dapat dilihat pada Tabel 3.20 pada halaman 64.

Tabel 3.20 Uji Coba Pemeliharaan Data Transaksi Penjualan

| Test | Tujuan | Input | Output diharapkan |
|------|--------|-------|-------------------|
|      |        |       |                   |

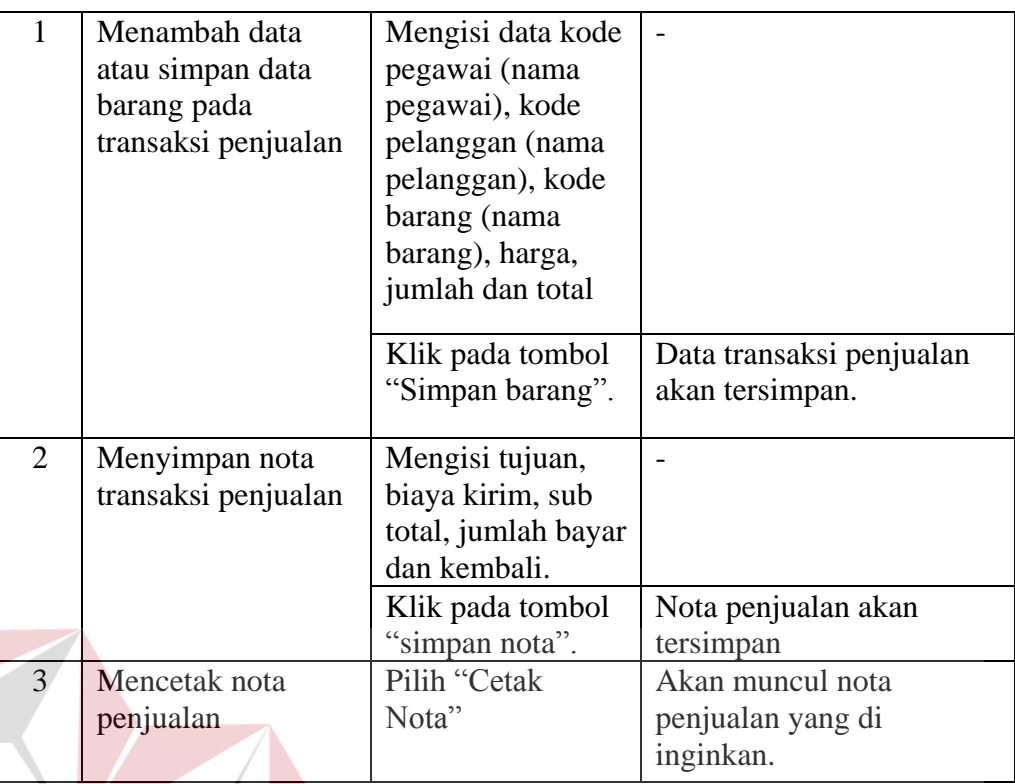

7. Uji Coba Pemeliharaan Data Transaksi Pengiriman

*Pada form* data transaksi pengiriman ini digunakan untuk menambah, mengubah, dan menghapus data transaksi pengiriman. Perancangan uji coba melakukan pemeliharaan data transaksi pengiriman dapat dilihat pada Tabel

<sup>3.21.</sup>

| ID<br>Mengisi kode<br>1<br>Menyimpan                                                                                                    | Test | Tujuan | Input | Output diharapkan |
|----------------------------------------------------------------------------------------------------|------|--------|-------|-------------------|
|                                                                                                    |      |        |       |                   |
| pegawai (nama<br>transaksi<br>pegawai), id<br>pengiriman<br>armada (nama<br>armada dan status<br>armada dan<br>pengemudi),<br>tanggal kembali<br>dan no nota<br>(jumlah beli dan<br>tujuan) |      |        |       |                   |

Tabel 3.21 Uji Coba Pemeliharaan Data Transaksi Pengiriman

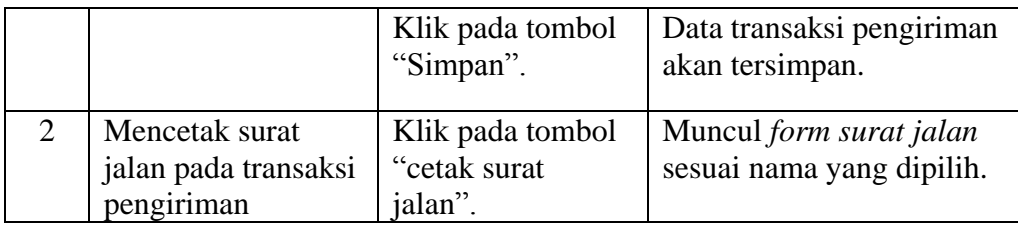

8. Uji Coba Membuat Laporan Penjualan

Pada membuat laporan ini digunakan untuk mencetak laporan penjualan. Perancangan uji coba membuat laporan penjualan dapat dilihat pada Tabel 3.23.

| <b>Test</b> | Tujuan                 | Input             | Output diharapkan |
|-------------|------------------------|-------------------|-------------------|
| ID          |                        |                   |                   |
|             | <b>Membuat Laporan</b> | Pilih menu        | Tampil laporan    |
|             | Penjualan              | laporan, pilih    | penjualan yang di |
|             |                        | button laporan    | inginkan.         |
|             |                        | penjualan dan     |                   |
|             |                        | setelah itu       |                   |
|             |                        | sesuaikan tanggal | <b>BISNIS</b>     |
|             |                        | dan cetak.        |                   |
|             |                        |                   |                   |

Tabel 3.23 Uji Coba Pembuatan Laporan Penjualan

9. Uji Coba Membuat Laporan Pengiriman

Pada membuat laporan ini digunakan untuk mencetak laporan pengiriman. Perancangan uji coba membuat laporan pengiriman dapat dilihat pada Tabel

3.24 pada halaman 66.

| <b>Test</b> | Tujuan          | Input             | Output diharapkan |
|-------------|-----------------|-------------------|-------------------|
| ID          |                 |                   |                   |
|             | Membuat Laporan | Pilih menu        | Tampil laporan    |
|             | Pengiriman      | laporan, pilih    | pengiriman.       |
|             |                 | button laporan    |                   |
|             |                 | pengiriman dan    |                   |
|             |                 | setelah itu       |                   |
|             |                 | sesuaikan tanggal |                   |
|             |                 | dan pilih cetak   |                   |

Tabel 3.24 Uji Coba Pembuatan Laporan Pengiriman

# **3.3.2 Perancangan Uji Coba Pengguna**

Kuesioner tersebut digunakan untuk mengetahui bahwa rancangan sistem sudah dapat memenuhi kebutuhan Bismar Komputer Surabaya, Jawa Timur. Total pengguna yang mengisi kuesioner ini berjumlah 6 orang. Uji coba pengguna bisa dilihat pada Tabel 3.25.

| N <sub>o</sub> | Pertanyaan                             |   | Penilaian | Jumlah                |  |  |
|----------------|----------------------------------------|---|-----------|-----------------------|--|--|
|                |                                        | 4 | 3         | $\mathcal{D}_{\cdot}$ |  |  |
| 1.             | Desain <i>interface</i> aplikasi mudah |   |           |                       |  |  |
|                | dipahami.                              |   |           |                       |  |  |
| 2.             | Menu proses pada aplikasi telah        |   |           |                       |  |  |
|                | berfungsi sesuai dengan kebutuhan      |   |           |                       |  |  |
|                | pihak Bismar Komputer Surabaya.        |   |           |                       |  |  |
| 3.             | Cara kerja dari aplikasi ini mudah     |   |           |                       |  |  |
|                | dimengerti.                            |   |           |                       |  |  |
| 4.             | Laporan yang dihasilkan dapat          |   |           |                       |  |  |
|                | menampilkan informasi yang tepat       |   |           |                       |  |  |
|                | dan sesuai kebutuhan.                  |   |           |                       |  |  |
| 5.             | Aplikasi sudah sesuai dengan           |   |           |                       |  |  |
|                | harapan (dapat membantu Bismar         |   |           |                       |  |  |
|                | Komputer Surabaya dalam proses         |   |           |                       |  |  |
|                | penjualan dan pengiriman).             |   |           |                       |  |  |
|                |                                        |   |           |                       |  |  |

Tabel 3.25 Uji Coba Pengguna